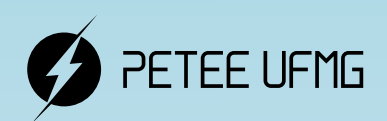

UFMG

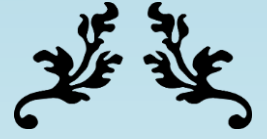

# **Learning.tex**

Uma apostila de criação de documentos em LaTeX

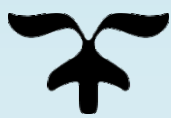

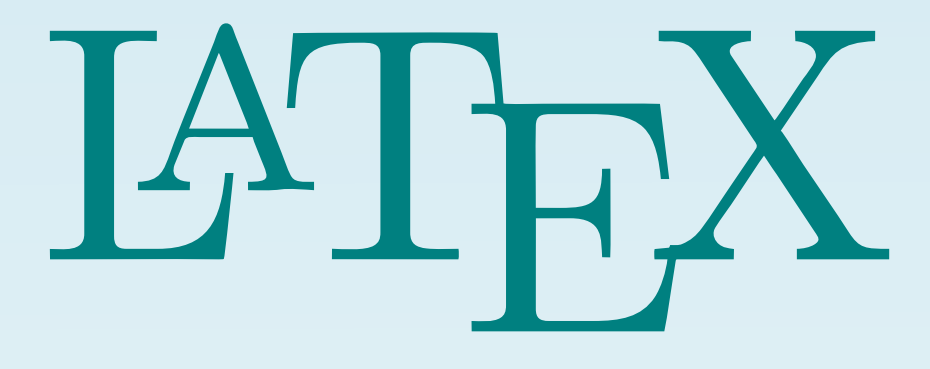

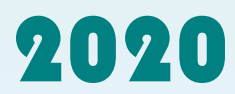

Programa de Educação Tutorial - Engenharia Elétrica Universidade Federal de Minas Gerais

Prefácio

Autores: Vinícius Batista Fetter e Ary Vinícius Reis Portes

Programa de Educação Tutorial da Engenharia Elétrica - Univerisdade Federal de Minas Gerais <http://www.petee.cpdee.ufmg.br/>

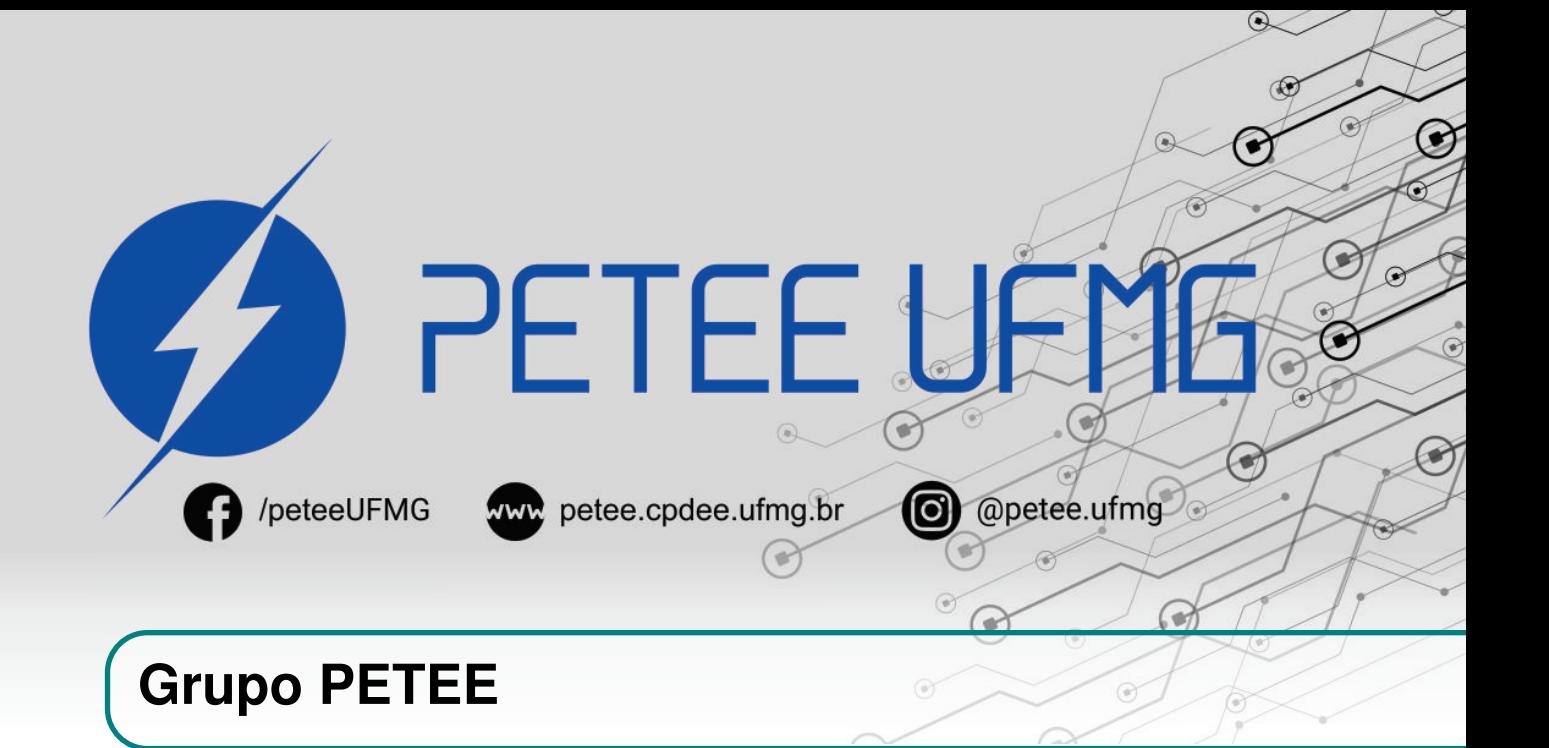

#### **O que é PET?**

Os grupos PETs são organizados a partir de formações em nível de graduação nas Instituições de Ensino Superior do país orientados pelo princípio da indissociabilidade entre ensino, pesquisa e extensão e da educação tutorial.

Por esses três pilares, entende-se por:

- Ensino: As atividades extra-curriculares que compõem o Programa têm como objetivo garantir a formação global do aluno, procurando atender plenamente as necessidades do próprio curso de graduação e/ou ampliar e aprofundar os objetivos e os conteúdos programáticos que integram sua grade curricular.
- Pesquisa: As atividades de pesquisa desenvolvidas pelos petianos têm como objetivo garantir a formação não só teórica, mas também prática, do aluno, de modo a oferecer a oportunidade de aprender novos conteúdos e já se familiarizar com o ambiente de pesquisa científica.
- Extensão: Vivenciar o processo ensino-aprendizagem além dos limites da sala de aula, com a possibilidade de articular a universidade às diversas organizações da sociedade, numa enriquecedora troca de conhecimentos e experiências.

#### **PETEE UFMG**

O Programa de Educação Tutorial da Engenharia Elétrica (PETEE) da Universidade Federal de Minas Gerais (UFMG) é um grupo composto por graduandos do curso de Engenharia Elétrica da UFMG e por um docente tutor.

Atualmente, o PETEE realiza atividades como oficinas de robôs seguidores de linha, minicursos de Matlab, minicursos de LATEX, Competição de Robôs Autônomos (CoRA), escrita de artigos científicos, iniciações científicas, etc.

Assim como outras atividades, o grupo acredita que os minicursos representam a união dos três

pilares: O pilar de ensino, porque ampliam e desenvolvem os conhecimentos dos petianos; O pilar da pesquisa, pois os petianos aprendem novos conteúdos e têm de pesquisar para isso; O pilar da extensão, porque o produto final do minicurso é levar à comunidade os conhecimentos adquiridos em forma de educação tutorial.

#### **O Grupo**

Tutora: Luciana Pedrosa Salles Discentes: Álvaro Rodrigues Araújo Amanda Andreatta Campolina Moraes Arthur Henrique Dias Nunes Gustavo Alves Dourado Iago Conceição Gregorio Isabela Braga da Silva Israel Filipe Silva Amaral Italo José Dias José Vitor Costa Cruz Lorran Pires Venetillo Dutra Sarah Carine de Oliveira Thais Ávila Morato Tiago Menezes Bonfim Vinícius Batista Fetter Willian Braga da Silva

#### **Agradecimentos**

Agradecemos ao Ministério da Educação (MEC), através do Programa de Educação Tutorial (PET), Pró-Reitoria de Graduação da Universidade Federal de Minas Gerais (UFMG) e à Escola de Engenharia da UFMG pelo apoio financeiro e fomento desse projeto desenvolvido pelo grupo PET Engenharia Elétrica da UFMG (PETEE - UFMG).

#### **Contato**

Site: <http://www.petee.cpdee.ufmg.br/>

Facebook: <https://www.facebook.com/peteeUFMG/>

Instagram: <https://www.instagram.com/petee.ufmg/>

E-mail:

4

petee.ufmg@gmail.com

Localização: Universidade Federal de Minas Gerais, Escola de Engenharia, Bloco 3, Sala 1050.

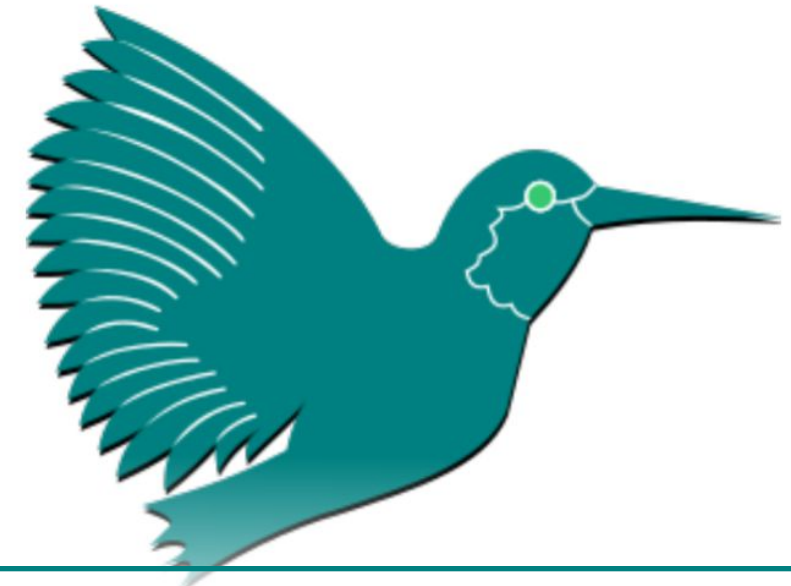

## **Sumário**

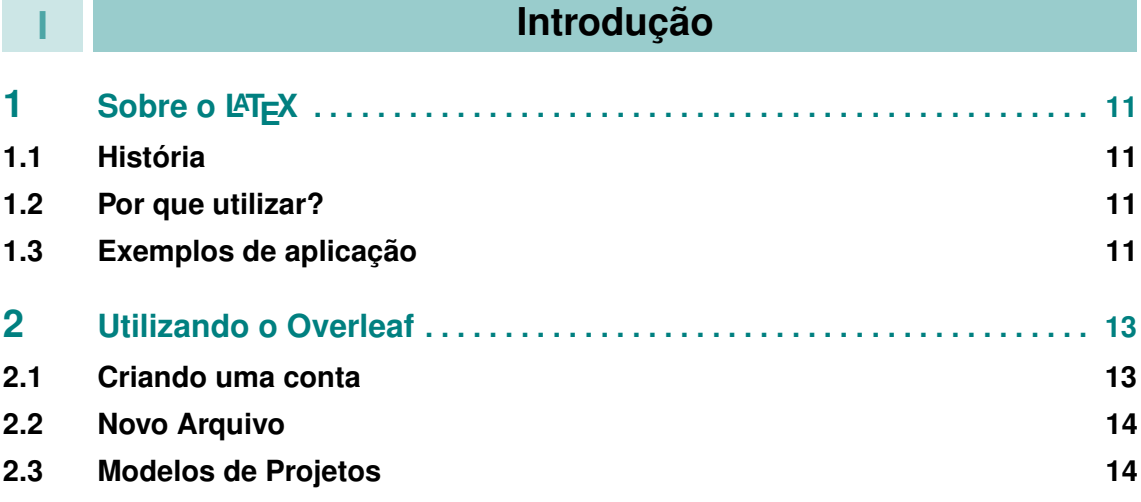

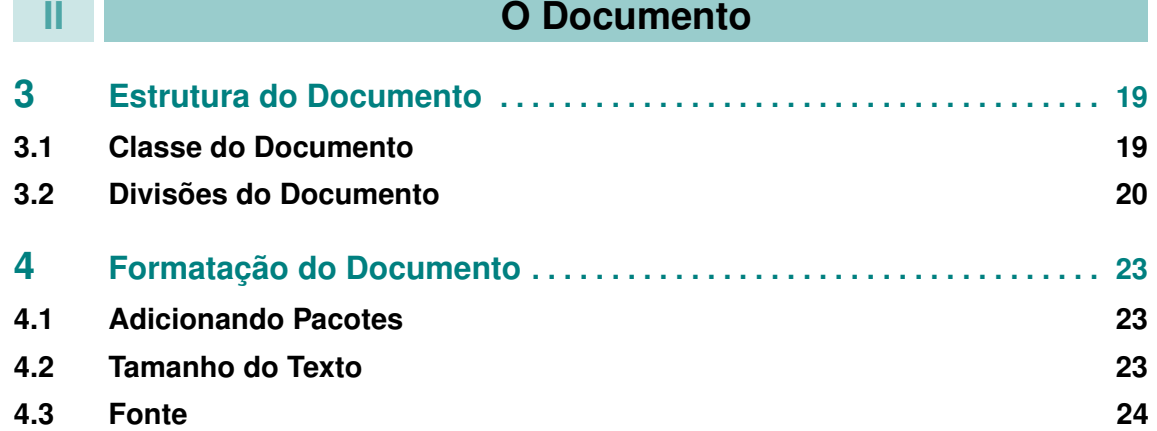

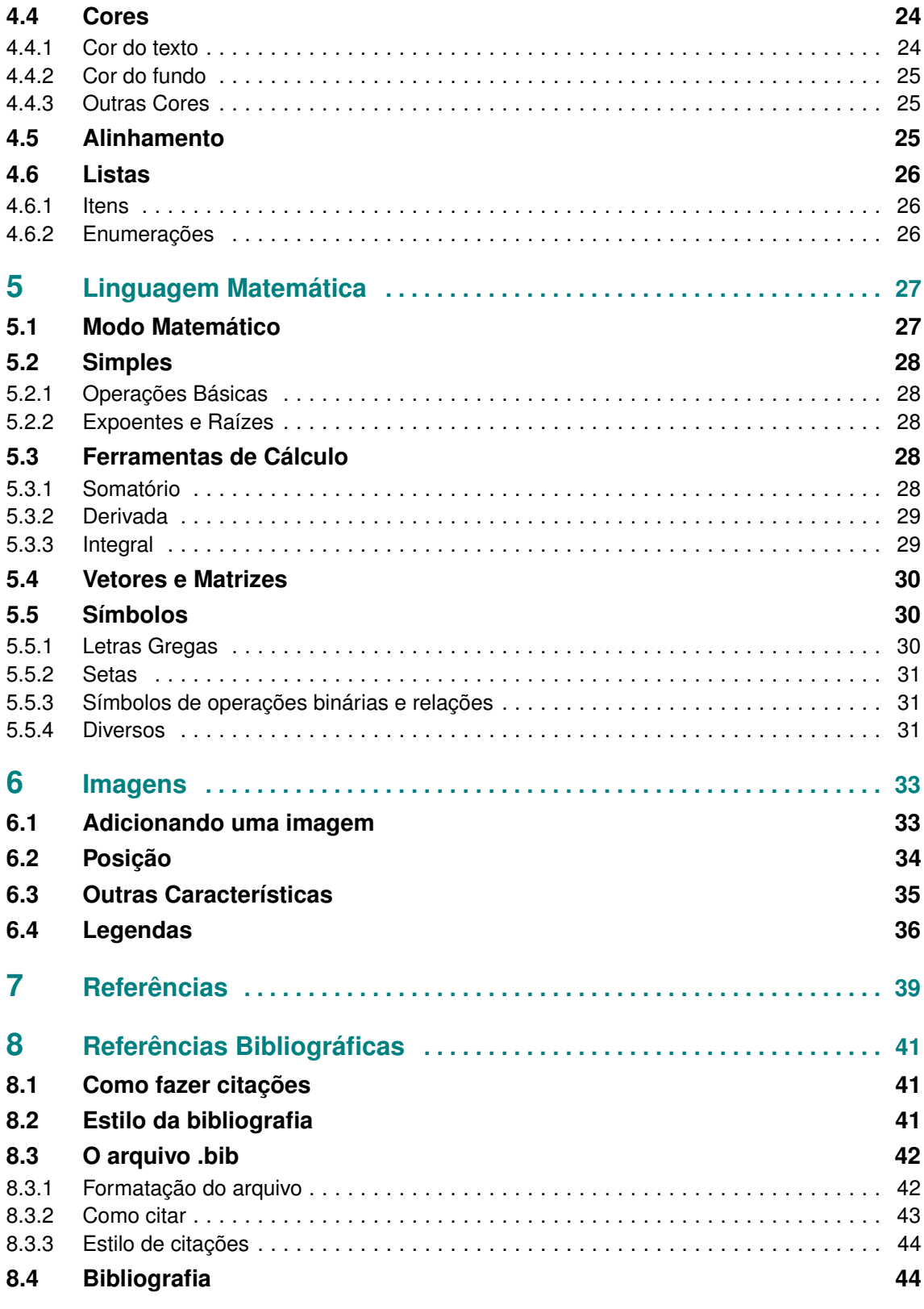

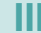

# **Introdução**

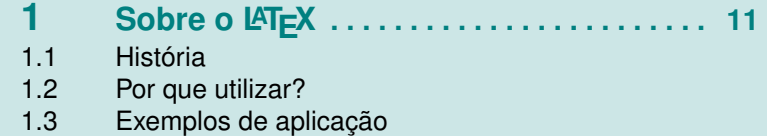

#### **2 [Utilizando o Overleaf](#page-12-0) . . . . . . . . . . . . . . . . . 13**

- 2.1 [Criando uma conta](#page-12-1)<br>2.2 Novo Arquivo
- Novo Arquivo

<span id="page-8-0"></span>**I**

2.3 [Modelos de Projetos](#page-13-1)

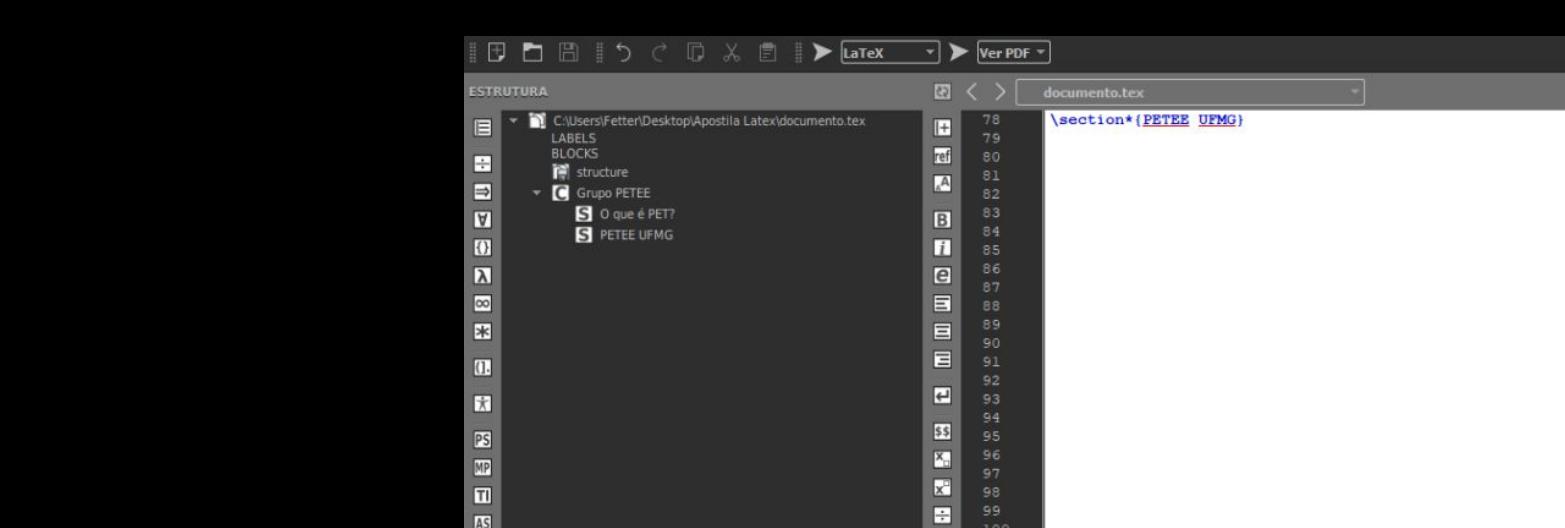

### **1. Sobre o LATEX**

<span id="page-10-0"></span> $\frac{m}{n}$ Ø

#### **1.1 História**

<span id="page-10-1"></span>O LATEX é um sistema que visa a preparação de documentos impressos de alta qualidade, sobretudo aqueles que fazem uso da linguagem matemática. O sistema é baseado nos trabalhos de Donald Knuth, criador do sistema de tipografia T<sub>E</sub>X concluído em 1978 e que, anos mais tarde, seria adaptado por Leslie Lamport dando origem ao conhecido *Lamport TeX*, ou, mais popularmente conhecido, LAT<sub>E</sub>X.

 $\Pi$  **2 B** 

**Q** 1:116 C

#### **1.2 Por que utilizar?**

<span id="page-10-2"></span>Segundo seus próprios desenvolvedores, o LATEX tem como uma de suas funções distanciar os autores de preocupações acerca da aparência do documento, focando-os essencialmente no conteúdo que está sendo produzido. Dessa forma, ao escrever um documento, o autor faz uso de um texto simples para obter a formatação desejada, e não o texto formatado como ocorre nos tradicionais sistemas WYSIWYG (abreviação de *"What You See Is What You Get"*, ou, em português, "O que você vê é o que você obtém".

Além disso, o algoritmo avançado do LATEX, que permite criar documentos de aparência verdadeiramente profissional. Assim, esse sistema pode ser uma ferramente essencial na hora de produzir textos acadêmicos, podendo facilitar muito o trabalho dos autores que o utilizam.

#### **1.3 Exemplos de aplicação**

<span id="page-10-3"></span>A fim de ilustrar o funcionamento do sistema LATEX, considere o seguinte documento:

Uma equação do segundo grau da forma  $ax^2 + bx + c = 0$ , cujos coeficientes são números reais ou complexos, pode possuir até duas soluções, chamadas de raízes ou zeros da equação. Resumidamente, pode-se enunciar a fórmula geral para essas raízes como:

$$
x = \frac{b \pm \sqrt{b^2 - 4ac}}{2a}
$$

Foi gerado com:

Uma equação do segundo grau da forma \$ax^2+bx+c=0\$, cujos coeficientes são números reais ou complexos, pode possuir até duas soluções, chamadas de raízes ou zeros da equação. Resumidamente, pode-se enunciar a fórmula geral para essas raízes como: \$\$x=\frac{b\pm\sqrt{b^2-4ac}}{2a}\$\$

<span id="page-12-0"></span>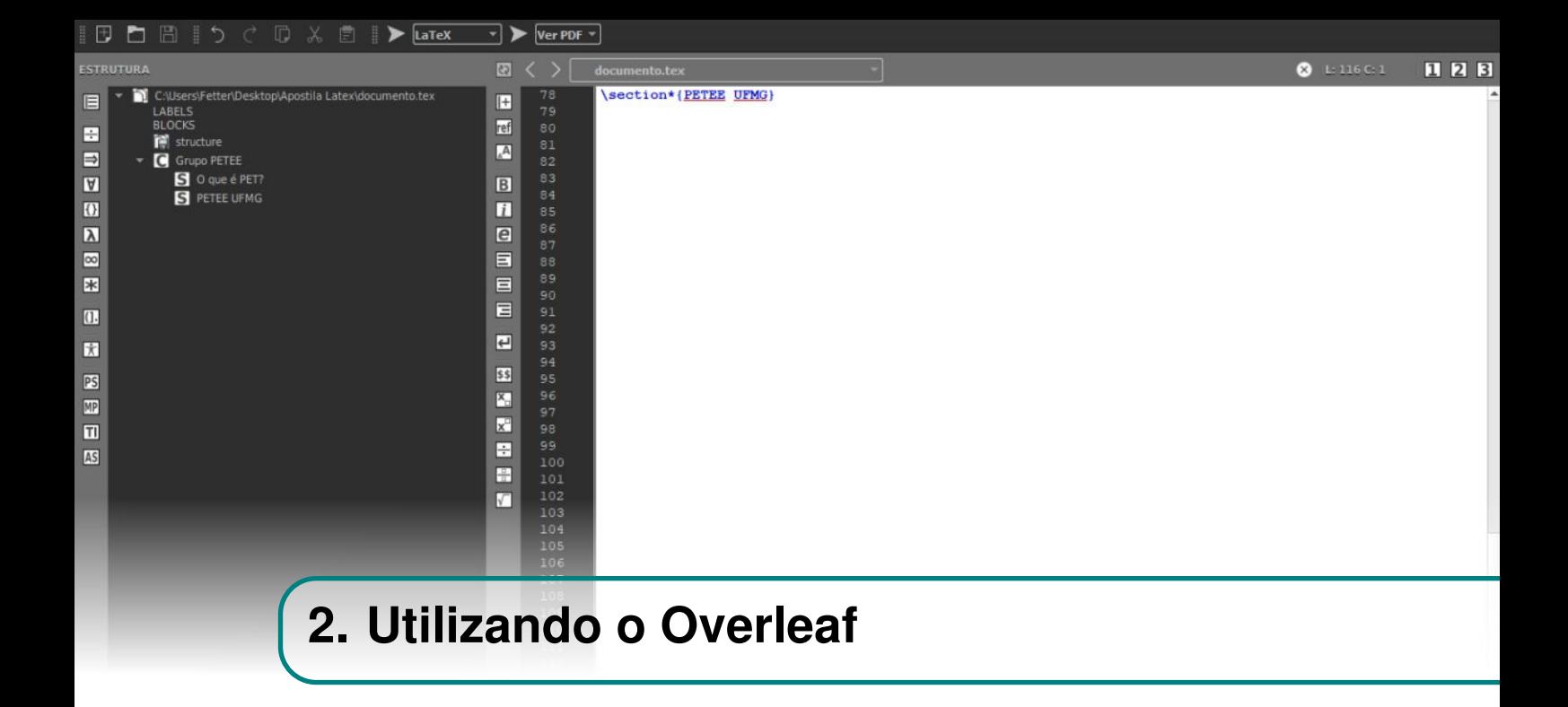

#### <span id="page-12-1"></span>**2.1 Criando uma conta**

O Overleaf é uma plataforma de edição de LATEX online e fácil de usar. Ela permite colaboração em tempo real e resgate de versões anteriores do documento. Para fazer cadastro basta acessar [overleaf.com](https://pt.overleaf.com) e fazer seu cadastro fornecendo email e senha válidos, Fig. [2.1.1.](#page-12-2)

<span id="page-12-2"></span>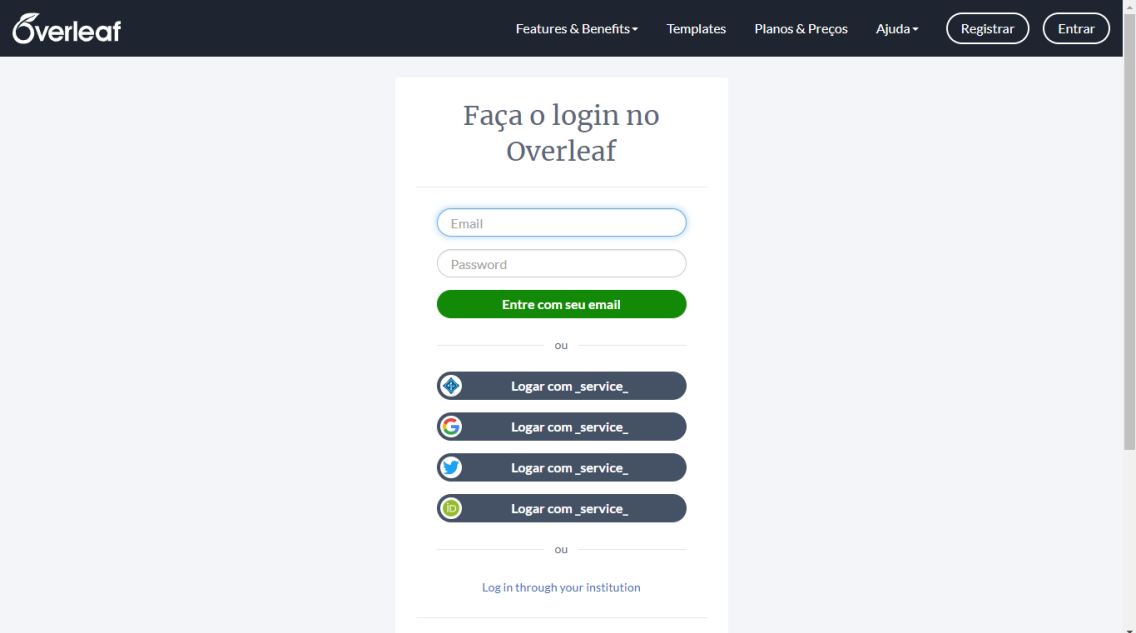

Figura 2.1.1: *Página inicial do Overleaf.*

#### **2.2 Novo Arquivo**

<span id="page-13-0"></span>Após concluir o cadastro, o site direcionará o usuário a uma página introdutória onde deverá clicar no botão *Create First Project* e, em seguida, escolher apropriadamente o nome do seu documento, [2.2.1.](#page-13-2)

<span id="page-13-2"></span>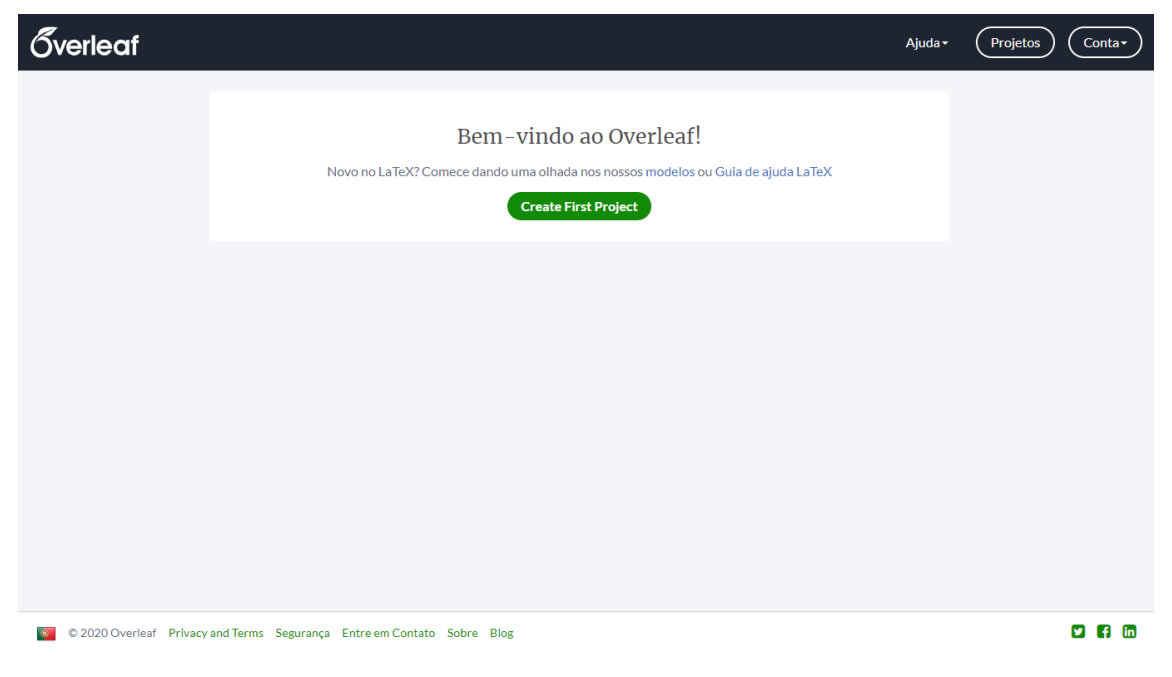

Figura 2.2.1: *Iniciar novo projeto.*

#### **2.3 Modelos de Projetos**

<span id="page-13-1"></span>Fazer uso de modelos de texto já prontos pode nos poupar bastante tempo na hora de estruturar o seu documento. Felizmente, o Overleaf possui um vasto catálogo de templates úteis e fáceis de serem usados.

Para começar um novo documento a partir de um modelo, efetue *login* na sua conta Overleaf e selecione a opção "Novo Projeto" e, em seguida, clique na opção "ver todos" para ver todo o catálogo de modelos disponíveis, Fig. [2.3.1.](#page-14-0)

Uma vez na página que exibe os modelos disponíveis, basta pesquisar e selecionar o mais apropriado para o seu documento e depois clicar na opção *"Open as Template"*. Depois, basta adaptar o modelo contido no arquivo criado e usá-lo no seu documento, Fig. [2.3.2.](#page-14-1)

<span id="page-14-0"></span>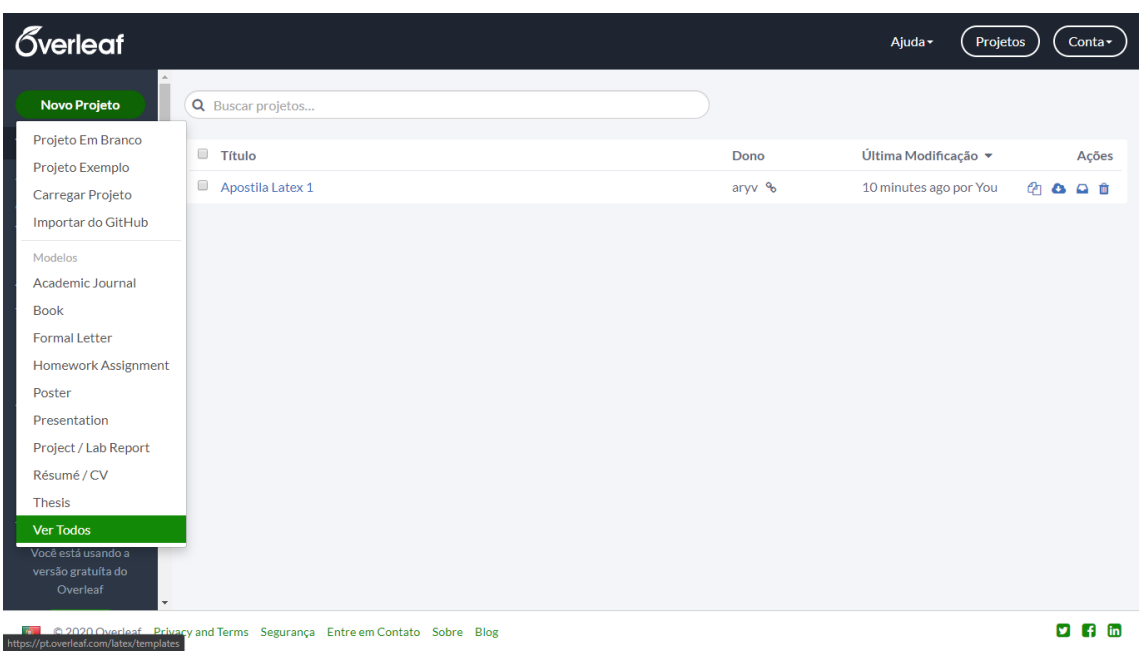

Figura 2.3.1: *Iniciar um novo projeto a partir de um modelo.*

<span id="page-14-1"></span>

| <i>verleaf</i>                                                                                                    | Features & Benefits -<br>Help -<br><b>Projects</b><br><b>Templates</b><br>Account -                                                                                                    |
|----------------------------------------------------------------------------------------------------|----------------------------------------------------------------------------------------------------|
| <b>IEEE Conference LaTeX Template</b>                                                                                              | Paper Title*<br>"Note: Sub-titles are not captured in Xplane and should not be used                                                                                                    |
| <b>Download PDF</b><br><b>Open as Template</b><br><b>View Source</b>                                                               | 1 <sup>d</sup> Given Name Surname<br>2 <sup>sd</sup> Given Name Surname<br>3 <sup>14</sup> Given Name Surname<br>dept, name of organization (of Aff.)<br>dept, name of organization (of Aff.)<br>dept, name of organization (of Aff.).<br>name of organization (of Aff.)<br>name of organization (of Aff.).<br>name of organization (of Aff.)<br>City, Country<br>City, Country<br>City, Country<br>email address<br>email address<br>email address.                                                                                                    |
| Abdulfattah Safa<br>Author<br>Creative Commons CC BY 4.0<br>License<br>Manuscript Templates for Conference Proceedings<br>Abstract | 4th Given Name Surname<br>5 <sup>th</sup> Given Name Surname<br>6 <sup>th</sup> Given Name Surname<br>dept. name of organization (of Aff.).<br>dept. name of organization (of Aff.)<br>dept. name of organization (of Aff.)<br>name of organization (of Aff.)<br>name of organization (of Aff.)<br>name of organization (of Aff.)<br>City, Country<br>City, Country<br>City, Country<br>email address.<br>email address.<br>email address.                                                                                                    |
| <b>Tags</b><br><b>Conference Paper</b><br><b>IEEE Community Templates and Examples</b><br><b>Find More Templates</b>               | Abstract-This document is a model and instructions for<br>A. Abbreviations and Acronyma<br>IfIgX. This and the IEEEtran.cls file define the components of<br>Define abbreviations and acronyms the first time they are.<br>your paper [title, text, heads, etc.]. *CRITICAL: Do Not Use<br>used in the text, even after they have been defined in the<br>Symbols, Special Characters, Footnotes, or Math in Paper Title<br>abstract. Abbreviations such as IEEE, SI, MKS, CGS, zc, dc,<br>or Abstract.<br>and rms do not have to be defined. Do not use abbreviations.<br>Index Terms-component, formatting, style, styling, insert<br>in the title or heads unless they are unavoidable.<br>I. INTRODUCTION<br>B. Units<br>- Use either SI (MKS) or CGS as primary units. (SI units<br>This document is a model and instructions for PljzX. Please<br>are encouraged.) Eaglish units may be used as secondary<br>observe the conference page limits.<br>units (in parentheses). An exception would be the use of<br>English units as identifiers in trade, such as "3.5-inch disk<br>II. EASE OF USE<br>drive".<br>A. Maintaining the Integrity of the Specifications<br>· Avoid combining SI and CGS units, such as current<br>in amperes and magnetic field in oersteds. This often<br>The IEEEtran class file is used to format your paper and<br>leads to confusion because equations do not balance.<br>style the text. All margins, column widths, line spaces, and<br>dimensionally. If you must use mixed units, clearly state<br>text fonts are prescribed; please do not alter them. You may<br>the units for each quantity that you use in an equation.<br>note peculiarities. For example, the head margin measures<br>· Do not mix complete spellings and abbreviations of units:<br>proportionately more than is easternary. This measurement and<br>"Wh/m"" or "webers per square meter", not "webers/m2",<br>others are deliberate, using specifications that anticipate your<br>Spell out units when they appear in text: ". a few-<br>paper as one part of the entire proceedings, and not as an<br>hearies", not ". a few H".<br>independent document. Please do not revise any of the current<br>· Use a zero before decimal points: "0.25", not ".25". Use.<br>designations.<br>"cm <sup>3</sup> ", not "ce".)<br>III. PREPARE YOUR PAPER BEFORE STYLING<br>C. Equations<br>Number equations consecutively. To make your equations<br>Before you begin to format your paper, first write and<br>more connuct, you may use the solidus $(1)$ ), the exp. |
|                                                                                                    | save the content as a separate text file. Complete all content<br>function, or appropriate exponents. Italicize Roman symbols<br>and organizational editing before formatting. Please note sec-<br>for quantities and variables, but not Greek symbols. Use a<br>tions III-A-III-E below for more information on proofreading.<br>long dash rather than a hyphen for a minus sign. Punctaate<br>spelling and grammar.<br>equations with commas or periods when they are part of a<br>Keep your text and graphic files separate until after the text<br>sentence, as in:<br>has been formatted and styled. Do not number text heads-<br>(1)<br>$a + b = \gamma$<br>ISIpX will do that for you.<br>Be sure that the symbols in your equation have been defined<br>before or immediately following the equation. Use "(1)", not<br>Identify applicable funding agency here. If none, delete this.                                                                                                    |

Figura 2.3.2: *Modelo de documento IEEE Conference.*

## **O Documento**

### <span id="page-16-0"></span>**3 [Estrutura do Documento](#page-18-0) . . . . . . . . . . . . . 19** 3.1 [Classe do Documento](#page-18-1)<br>3.2 Divisões do Document 3.2 [Divisões do Documento](#page-19-0) **4 [Formatação do Documento](#page-22-0) . . . . . . . . . . . 23** Adicionando Pacotes 4.2 [Tamanho do Texto](#page-22-2) 4.3 [Fonte](#page-23-0) 4.4 [Cores](#page-23-1) 4.5 [Alinhamento](#page-24-2) 4.6 [Listas](#page-25-0) **5 [Linguagem Matemática](#page-26-0) . . . . . . . . . . . . . . 27** 5.1 [Modo Matemático](#page-26-1) 5.2 [Simples](#page-27-0) 5.3 [Ferramentas de Cálculo](#page-27-3) 5.4 [Vetores e Matrizes](#page-29-0) 5.5 [Símbolos](#page-29-1) **6 [Imagens](#page-32-0) . . . . . . . . . . . . . . . . . . . . . . . . . . . . 33** 6.1 [Adicionando uma imagem](#page-32-1) 6.2 [Posição](#page-33-0) 6.3 [Outras Características](#page-34-0)<br>6.4 Legendas Legendas **7 [Referências](#page-38-0) . . . . . . . . . . . . . . . . . . . . . . . . . 39 8 [Referências Bibliográficas](#page-40-0) . . . . . . . . . . . 41**

- 8.1 [Como fazer citações](#page-40-1)<br>8.2 Estilo da bibliografia
	- Estilo da bibliografia
- 8.3 [O arquivo .bib](#page-41-0)
- 8.4 [Bibliografia](#page-43-1)

**II**

<span id="page-18-0"></span>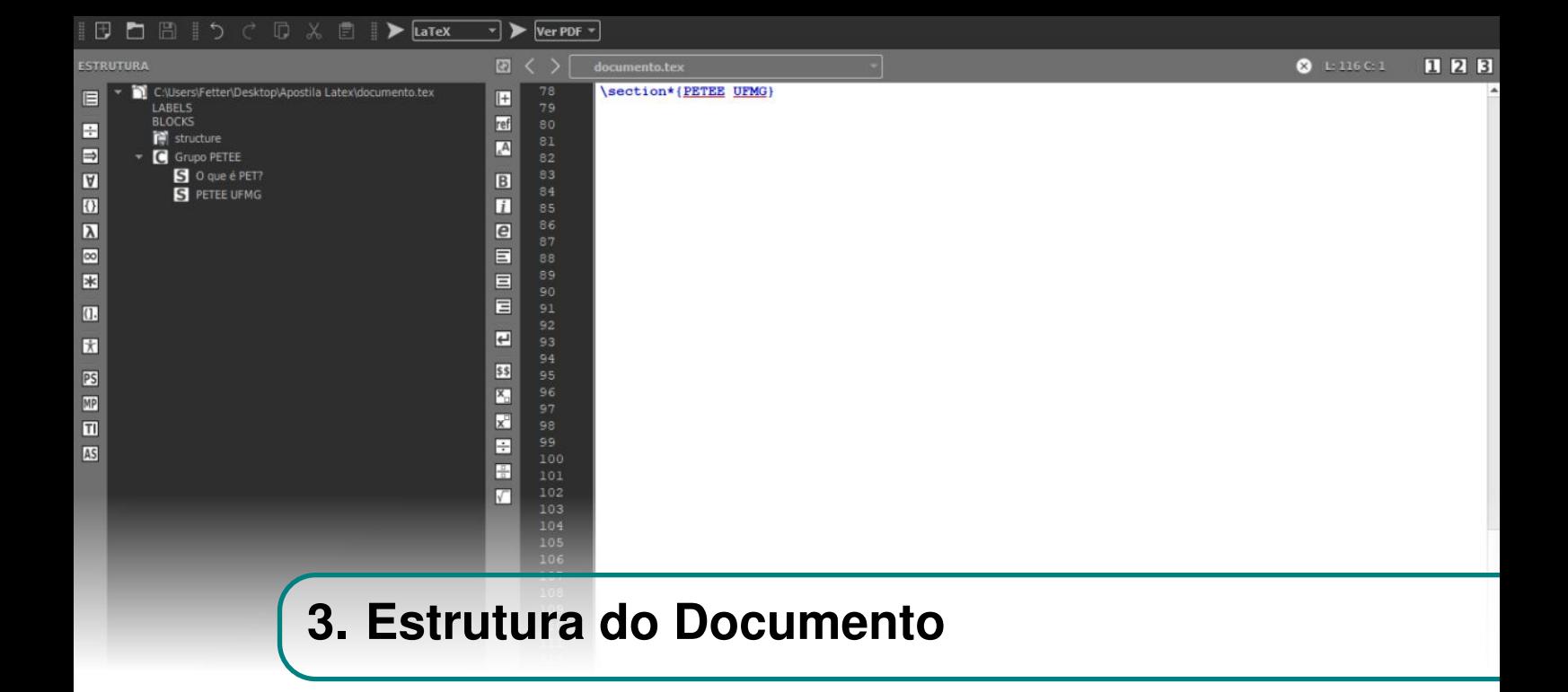

Na hora de escrever um documento, é importante se atentar na forma em que esse documento está estruturado e se essa maneira de organização corresponde às obrigações impostas pela banca, revista ou qualquer outra avaliação que o documento será submetido antes de ser formalmente apresentado ou impresso. Dessa forma, faz-se necessário salientar os mecanismos de estruturação de texto presentes no LATEX.

#### <span id="page-18-1"></span>**3.1 Classe do Documento**

As classes em LATEX são um recurso de estruturação que determina ao sistema uma série de comandos de formatação que padroniza o estilo do seu documento. Elas devem sempre ser definidas no preâmbulo, isto é, no início do documento, e da seguinte forma:

\documentclass[Options]{Class}

Além da estrutura padrão de cada classe, especificada {Class}, é comum que elas disponibilizem um conjunto de opções para que você possa adaptar do documento conforme as necessidades. Essas opções, se necessárias, são explicitadas em [Options].

A título de exemplo, para a estruturação desta apostila, foi utilizada a classe *Book* e outras três configurações opcionais (*11pt,fleqn*).

Dentre as classes mais comuns do LAT<sub>EX</sub>, podemos citar:

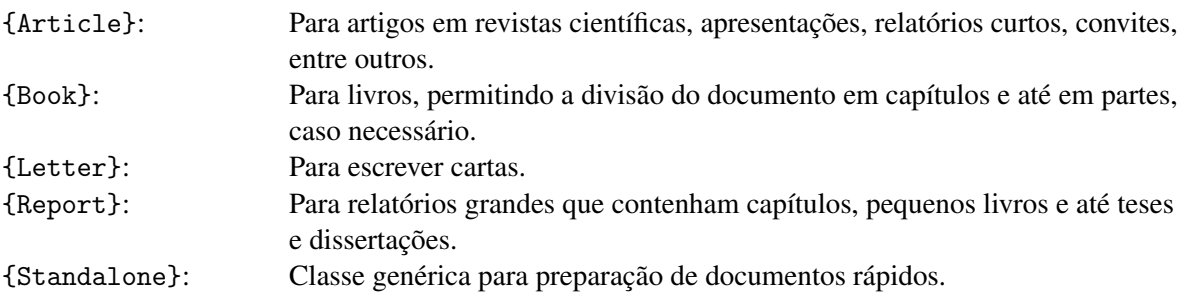

Já dentre as opções mais recorrentes, podemos citar:

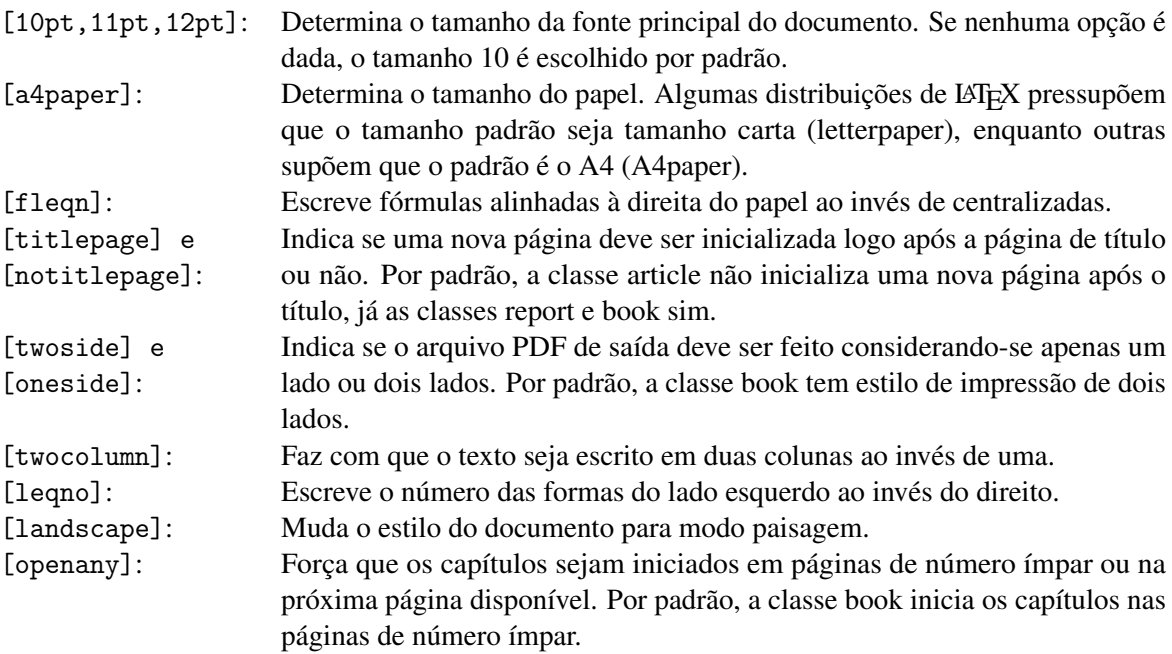

#### **3.2 Divisões do Documento**

<span id="page-19-0"></span>No LATEX, a repartição do conteúdo presente no documento acontece, basicamente, por meio das seguintes estruturas:

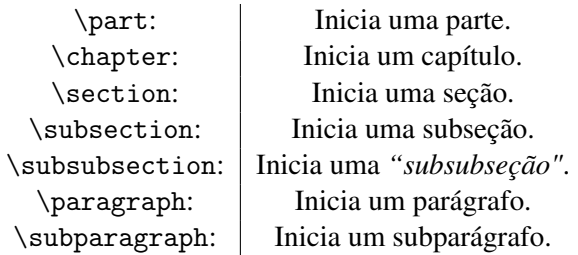

Com exceção do \part, todos os outros mecanismos apresentados funcionam de maneira hierárquica. Assim, em um documento de texto, os capítulos são repartidos em seções, estas são repartidas em subseções, que, por sua vez, são repartidas em parágrafos, e assim por diante. Dessa forma, para criarmos um capítulo *Novo Capítulo*, faríamos uso do comando \chapter{Novo Capítulo} e, portanto, a criação de qualquer outra repartição desejada poderia ser feita de maneira análoga.

Entretanto, é de suma importância destacar que essa hierarquia pode variar de acordo com a classe utilizada para estruturar o documento. Normalmente, o capítulo ou a seção são as primeiras divisões permitidas. Nas classes book e report, a primeira divisão possível é a \chapter, enquanto na classe article, a primeira divisão possível é a \section.

<span id="page-22-0"></span>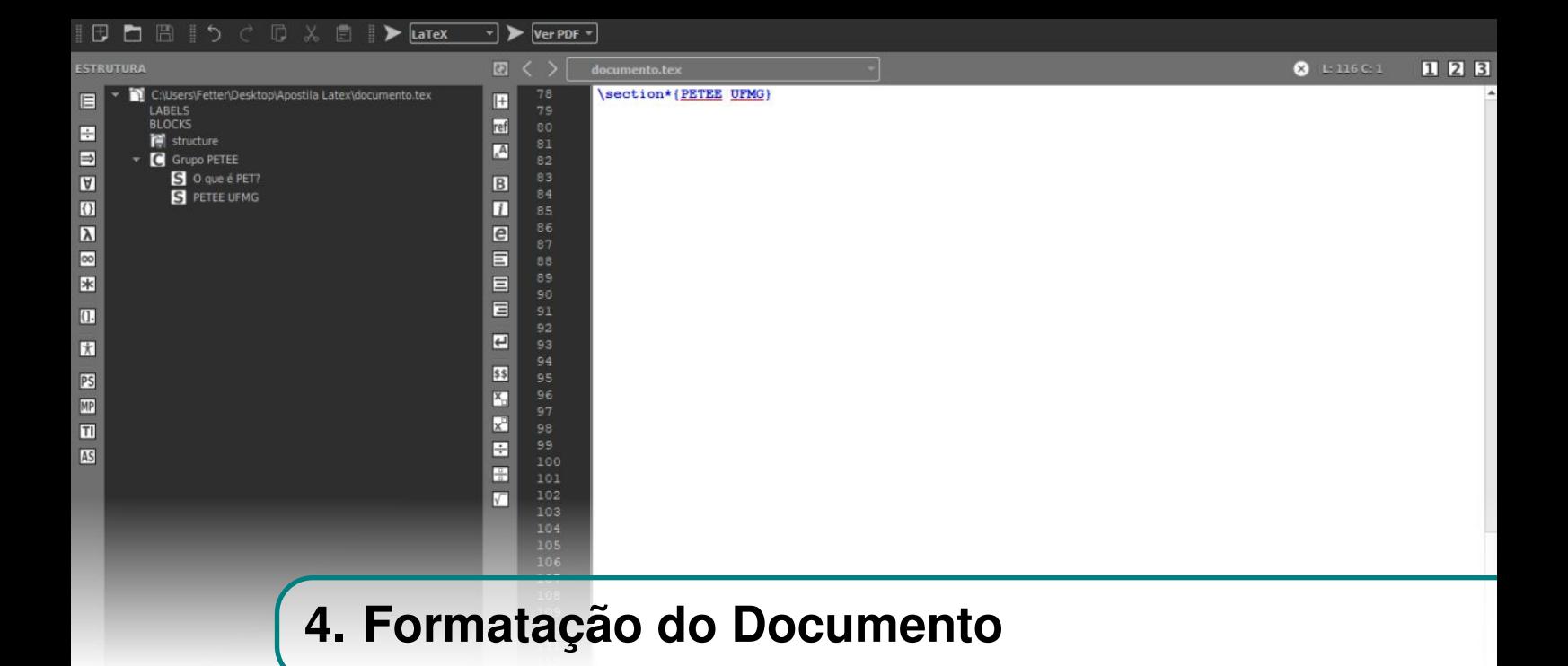

Embora frequentemente utilize-se as formatações padrões da linguagem para a escrita em LATEX, também é comum que se precise fazer mudanças no estilo do texto. Nesse sentido, o sistema fornece diversas opções de formatação de texto alternativas, podendo alterar seu tamanho, fonte, cor, entre outras características do documento.

#### **4.1 Adicionando Pacotes**

<span id="page-22-1"></span>Adicionar pacotes em IATEX nos permite carregar ambientes, comandos e símbolos para fins específicos. Essa é uma das ferramentas mais úteis do sistema, pois permite que os usuários compartilhem estilos e formatações de documentos entre si.

Assim como a classe do documento, os pacotes devem ser definidos no preâmbulo, e da seguinte forma:

\usepackage[Options]{Package}

O argumento [Options] pode conter uma lista de opções, elas vão poder modificar a formatação dos elementos definidos no pacote {Package}. Qualquer número de comandos \usepackage é permitido.

#### **4.2 Tamanho do Texto**

<span id="page-22-2"></span>Em seu modelo padrão, o LAT<sub>EX</sub> fornece nove tamanhos de fonte para serem utilizados. Para escrever um texto com seu tamanho alterado utiliza-se o formato {\tamanho texto}. A estrutura do comando e a saída produzida podem ser vistas a seguir:

{\tiny Menor de todos} Menor de todos

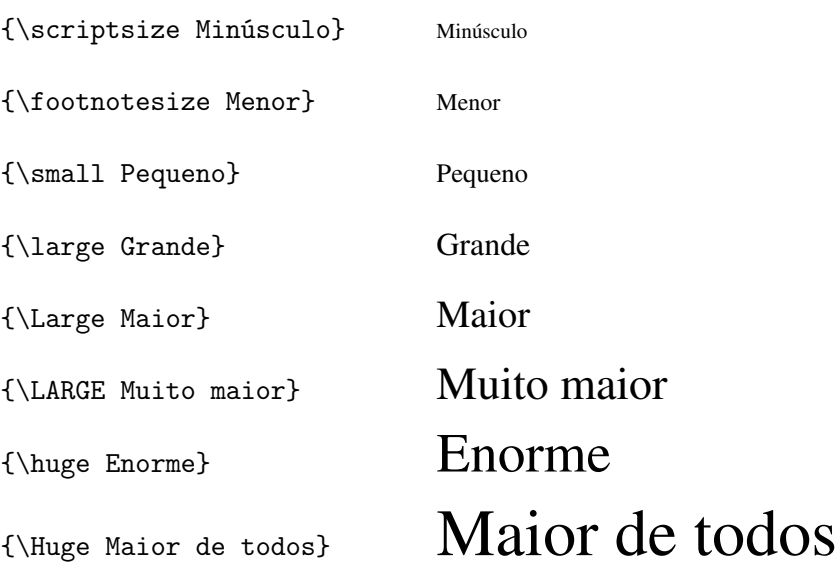

#### **4.3 Fonte**

<span id="page-23-0"></span>Além do tamanho, também é possível alterar o estilo da fonte. Cada estilo de fonte possui um comando, como mostrado a seguir:

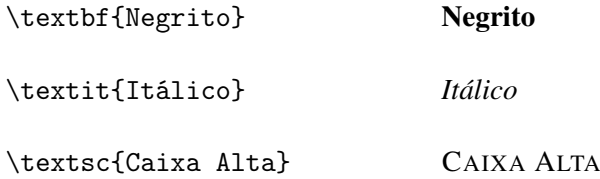

#### **4.4 Cores**

<span id="page-23-1"></span>O ambiente LATEX possui comandos para alterar a cor de diversas partes do texto. Para alterar a cor de um trecho do texto, inicialmente é necessário adicionar um comando para carregar o pacote, \usepackage{graphicx,color}, que vai nos permitir fazer este tipo de mudança.

#### **4.4.1 Cor do texto**

<span id="page-23-2"></span>O comando para mudar a cor do texto é similar ao de editar o tamanho, sendo que neste caso também é necessário informar a cor do texto. As cores padrão utilizadas são o vermelho, o azul e o verde, que possuem respectivamente os comandos seguintes:

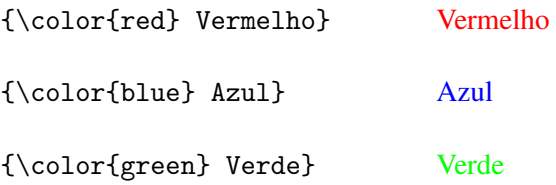

#### **4.4.2 Cor do fundo**

<span id="page-24-0"></span>Também é possível editar a cor de fundo de um trecho, utilizando-se do comando \colorbox{cor}{texto}, como no exemplo seguinte:

\colorbox{red}{Fundo Vermelho} Fundo Vermelho

Além disso, é possível misturar os dois tipos de comandos de cor, como a seguir: \colorbox{red}{\color{green} Ambos} Ambos

Por fim, também é possível alterar a coloração de toda a página, através do comando \pagecolor{cor}.

#### **4.4.3 Outras Cores**

<span id="page-24-1"></span>Para não se restringir à utilização de cores básicas, também é possível a incorporação de tons RGB externos. Para isso, é necessário criar uma nova cor no preâmbulo do código, através da utilização do comando  $\definecolor{none}{RGB}{r,g,b},$  em que r, g e b são respectivamente os valores das cores vermelho, verde e azul em uma escala RGB.

#### **4.5 Alinhamento**

<span id="page-24-2"></span>No ambiente LATEX, também é possível ajustar o alinhamento de um determinado texto. Esta mudança pode ser feita tanto em trechos, quanto em blocos de texto inteiros.

Para alterar o alinhamento de apenas uma linha de texto, podem ser os comandos \flushleft, \flushright e \centering que ajustam o texto à esquerda, direita e centro, respectivamente.

Já para alterar a formatação de blocos de texto, é possível utilizar os ambientes, que possuem a seguinte estrutura:

```
\begin{ambiente}
{Texto}
\end{ambiente}
```
Em que *ambiente* pode ser flushleft, flushright e centering, possuindo a mesma mecânica do comando para pequenos trechos. Exemplos desta aplicação podem ser vistos a seguir:

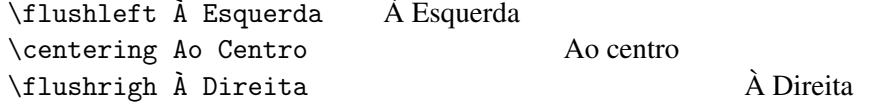

Além dos ajustes de espaçamento fixo, também é possível adicionar um espaçamento de tamanho variável. Esta tarefa é feita pelo comando \hspace\*{xcm}, em que x é o valor numérico do espaçamento desejado, em centímetros, como a seguir:

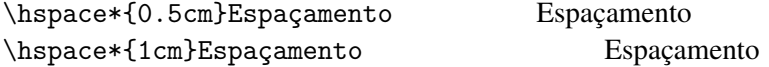

#### **4.6 Listas**

<span id="page-25-0"></span>A criação de Listas em LATEX é feita através do uso de ambientes. O sistema possui ambientes para a criação de listas com itens e enumerações.

#### **4.6.1 Itens**

<span id="page-25-1"></span>Para criar uma lista de itens é necessário utilizar o ambiente itemize, como a seguir:

```
\begin{itemize}
\iota item 1<sup>o</sup> item
\iota<sup>20</sup> item
\item[-] 3^{\circ} item
\end{itemize}
```
 $\bullet$  1<sup>o</sup> item

- $\bullet$  2<sup>o</sup> item
- $3^{\circ}$  item

#### **4.6.2 Enumerações**

<span id="page-25-2"></span>Enumerações também são criadas por um ambiente, o enumerate, como o seguinte:

```
\begin{enumerate}
\iota item 1<sup>o</sup> item
\iotaitem 2° item
\end{enumerate}
```
1.  $1^{\circ}$  item

2.  $2^{\circ}$  item

<span id="page-26-0"></span>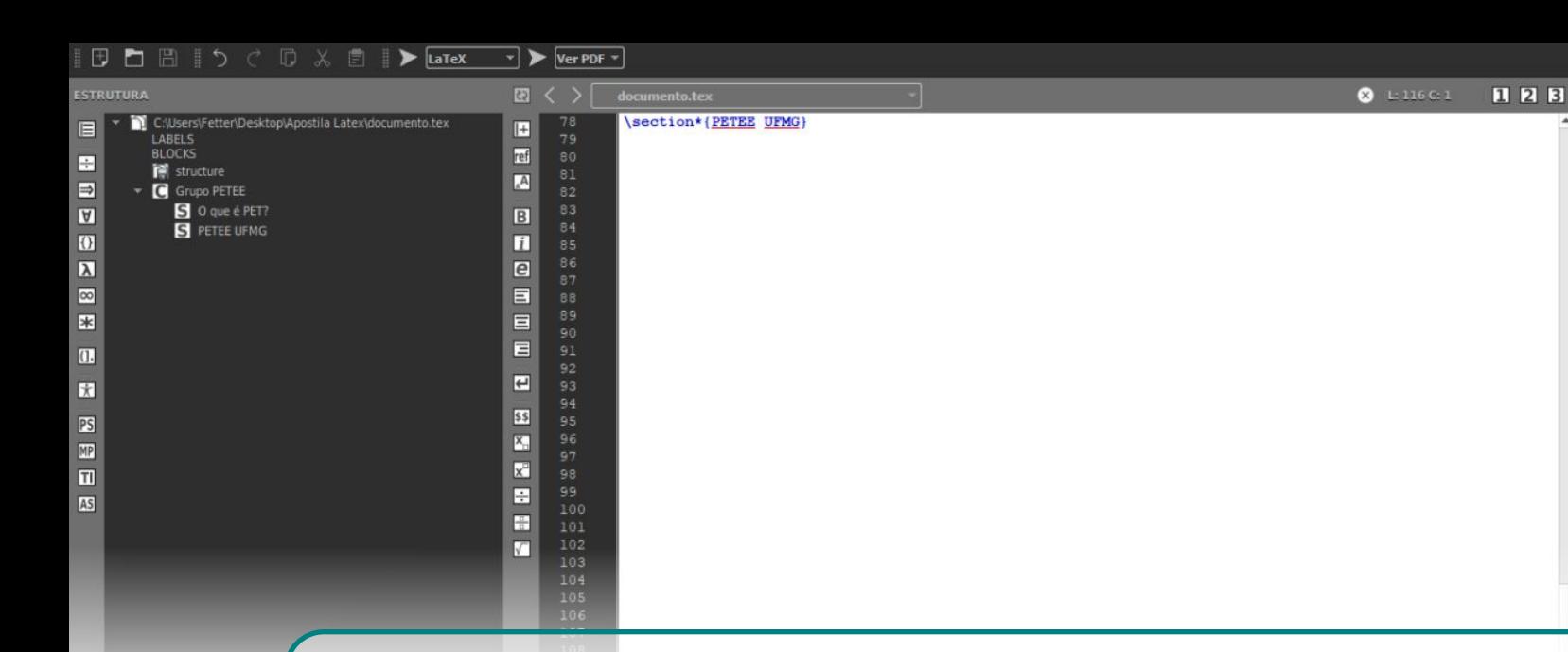

### **5. Linguagem Matemática**

Uma das grandes vantagens do uso do IATEX é a facilidade do uso de expressões matemáticas. A plataforma possui comandos para uma imensidadão de objetos matemáticos.

#### **5.1 Modo Matemático**

<span id="page-26-1"></span>A construção de expressões matemáticas no LATEX é feita de dois modos possíveis. No primeiro, a expressão é construída na mesma linha que o texto e para isso, utiliza-se o caractere \$ no início e no fim da expressão desejada, como por exemplo:

A expressão  $E = MC^2$  é uma das expressões mais conhecidas da física e mostra a relação íntima entre massa e energia.

De forma complementar, também é possível gerar equações destacadas do texto. Para utilizar este formato, utiliza-se o ambiente *equation*, como por exemplo:

```
\begin{equation}
t' = t * \sqrt{\frac{1}{1-\frac{v^2}{c^2}}}\end{equation}
```
Produz a seguinte expressão:

$$
t' = t * \sqrt{\frac{1}{1 - \frac{v^2}{c^2}}} \tag{5.1.1}
$$

É perceptível que através deste método a equação ganha uma numeração, que é feita automaticamente, levando em conta as equações anteriores e também o capítulo atual, caso seja um documento do tipo *book*.

#### **5.2 Simples**

#### **5.2.1 Operações Básicas**

<span id="page-27-1"></span>Dentre as operações básicas, a adição, a subtração e a multiplicação são representadas no LATEX da mesma forma que em outros editores de texto, sendo os caracteres +, - e \* respectivamente. Já a divisão possui algumas formas diferentes para ser expressa.

Como as outras operações, também é possível utilizar o símbolo comum da divisão, /, para representá-la. Entretanto, para equações maiores, faz-se necessário o uso de um recurso mais avançado.

O comando \frac{}{} aparece com o intuito de sanar esta necessidade. Neste comando, a primeira chave delimita o conteúdo do numerador e a segunda, o conteúdo do denominador. Dessa forma, é possível escrever equações mais complexas de forma mais compreensível, como:

```
\begin{equation}
\frac{(\frac{a+b}{c})+(\frac{a-b}{d})}{e}\end{equation}
```
Gera como resultado:

$$
\frac{\left(\frac{a+b}{c}\right) + \left(\frac{a-b}{d}\right)}{e} \tag{5.2.1}
$$

#### **5.2.2 Expoentes e Raízes**

<span id="page-27-2"></span>A escrita de expoentes não possui comandos específicos, sendo que é utilizado o símbolo de acento circunflexo para produzir esta operação. Como exemplo, o comando  $(x+b)^2 = a^2+2ab+b^2$ tem como resultado  $(a + b)^2 = a^2 + 2ab + b^2$ .

Da mesma forma que os expoentes, índices podem ser gerados apenas pela utilização de um símbolo, o \_. Assim, se torna possível a descrição de reações químicas como no exemplo a seguir.

\$CH\_4 +2O\_2 \rightarrow CO\_2 +2H\_2O\$

Produz como resultado

 $CH_4 + 2O_2 \rightarrow CO_2 + 2H_2O$ 

#### <span id="page-27-3"></span>**5.3 Ferramentas de Cálculo**

#### **5.3.1 Somatório**

<span id="page-27-4"></span>Somatórios são produzidos em IAT<sub>E</sub>X através do uso do comando \sum no seguinte formato:

begin{equation}  $\sum_{n=1}^{\infty}$  a\_i end{equation}

<span id="page-27-0"></span>

Em que *n* é o limite inferior do somatório e *m* o limite superior. Além disso, *a<sup>i</sup>* é o termo que será somado.

Como exemplo, temos o comando a seguir:

```
\begin{equation}
\sum_{k= 1}^{\infty} k = \frac{-1}{12}\end{equation}
```
Que tem como resultado:

$$
\sum_{k=1}^{\infty} k = \frac{-1}{12} \tag{5.3.1}
$$

#### **5.3.2 Derivada**

<span id="page-28-0"></span>A notação da derivada costuma variar conforme a área de estudo. As duas notações mais utilizadas podem ser construídas a partir de ítens descritos anteriormente nesta apostila.

A notação de Leibniz pode ser feita a partir do uso de frações e expoentes, como a seguir:

$$
\frac{d^2y}{dx^2} = \frac{dy}{dx} + x\
$$

Já a notação de Lagrange pode ser construída apenas com a inserção de uma aspas simples na frente do termo em que receberá a derivada, como em:

$$
y' = y' + x\$\qquad y'' = y' + x
$$

Por fim, a notação de Newton, muito utilizada na física, pode ser produzida a partir do comando \dot. Para derivadas de níveis maiores, apenas acrescenta-se um novo d antes da palavra dot, como em:

$$
\text{Addot } y = \text{dot } y + x\$\qquad \qquad \ddot{y} = \dot{y} + x
$$

#### **5.3.3 Integral**

<span id="page-28-1"></span>Integrais podem ser geradas de maneira muito similar aos somatórios, através do comando \int, como no exemplo seguinte:

$$
\text{Hint}_{n=1}^m y(x) dx \text{ } \lim_{n=1}^m y(x) dx
$$

Para produzir integrais de grau maior que um, adiciona-se um *i* antes da palavra *int*, como a seguir:

$$
\text{Similarly } d(x,y,z) \text{ d}v \text{ s} \qquad \iiint_V d(x,y,z) \, dv
$$

#### **5.4 Vetores e Matrizes**

<span id="page-29-0"></span>A construção de matrizes no ambiente do LATEX é feita a partir do ambiente *matrix*, além disso é necessário o uso do pacote *amsmath*. Neste ambiente, as matrizes são construídas por linhas, que separam seus itens com o uso do &. Já para separar as linhas, utiliza-se duas barras invertidas. O ambiente matrix possibilita a construção de diversos tipos de matrizes, como a seguir:

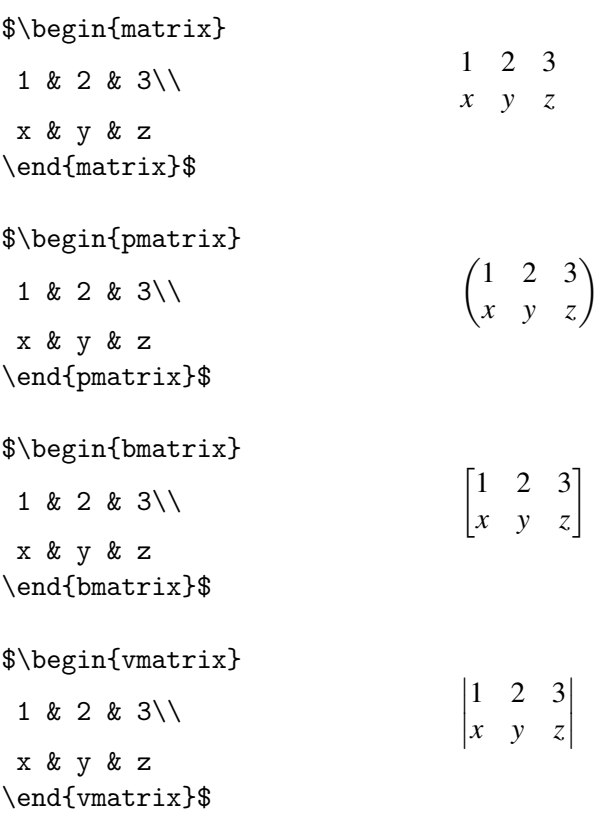

#### **5.5 Símbolos**

**5.5.1 Letras Gregas**

<span id="page-29-1"></span>O LATEX disponibiliza comandos para diversos outros tipos de símbolos, tanto matemáticos, quanto de outros alfabetos.

<span id="page-29-2"></span>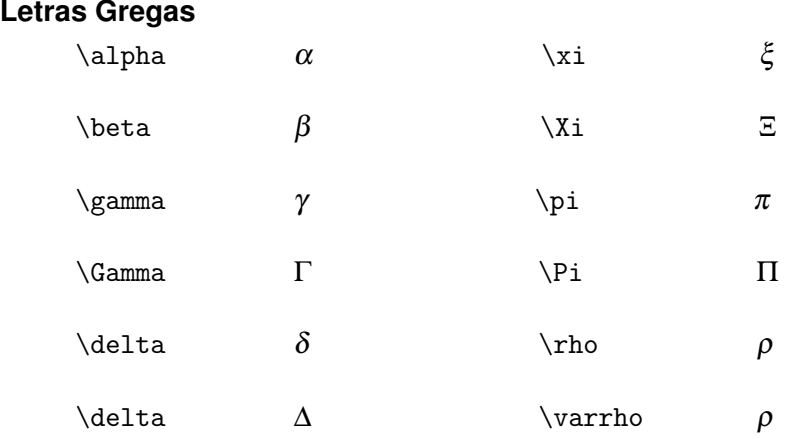

### 5.5 Símbolos 31

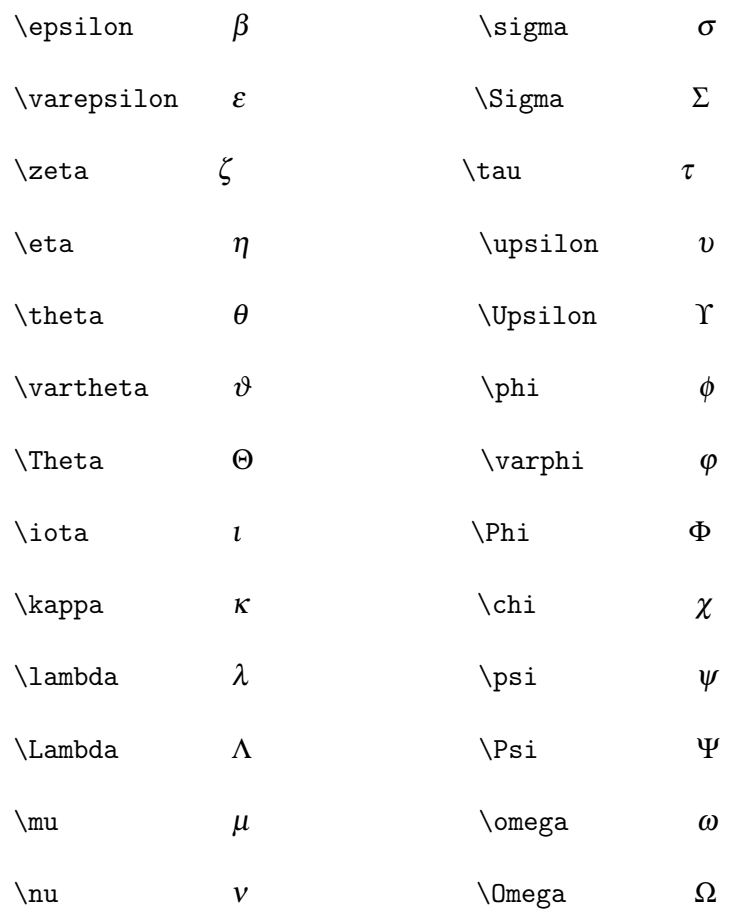

#### **5.5.2 Setas**

<span id="page-30-0"></span>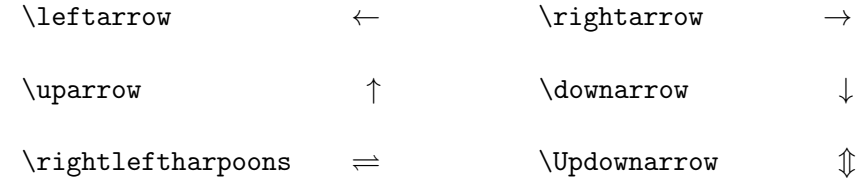

### **5.5.3 Símbolos de operações binárias e relações**

<span id="page-30-1"></span>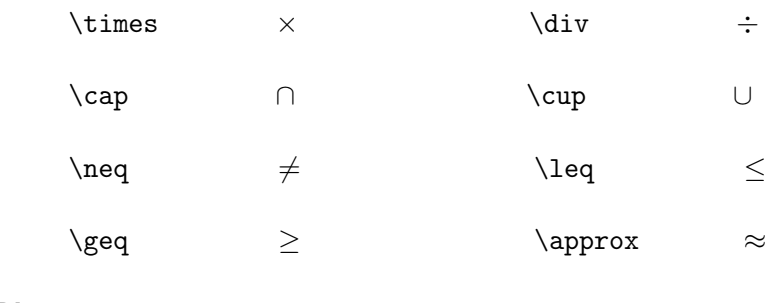

#### **5.5.4 Diversos**

<span id="page-30-2"></span>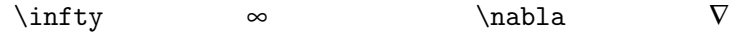

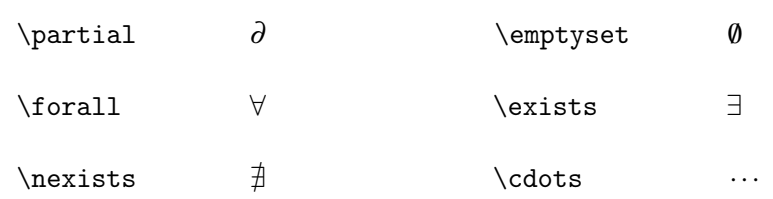

<span id="page-32-0"></span>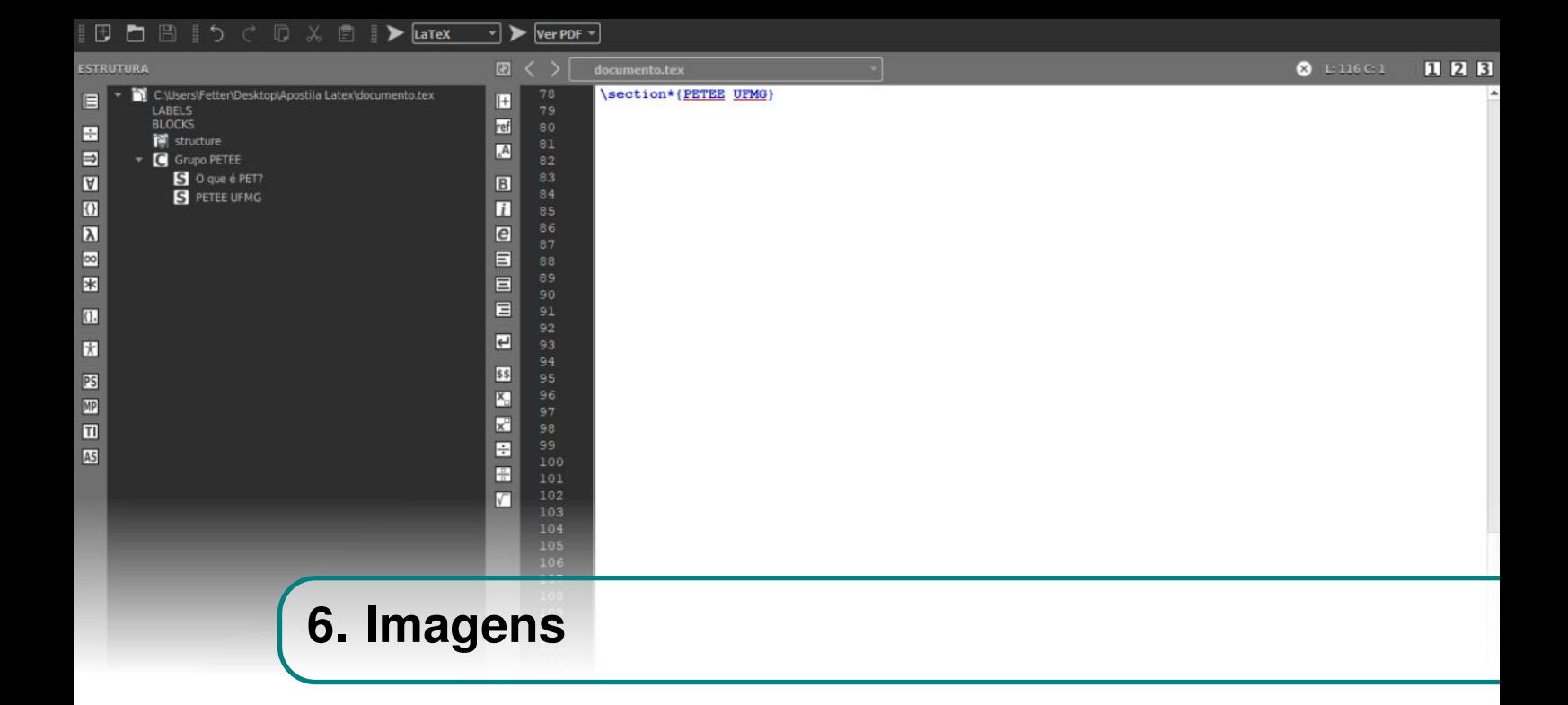

Para trabalhar com imagens em LAT<sub>EX</sub> é necessário que o pacote *graphicx* tenha sido, anteriormente, adicionado ao inicio do documento, o que pode ser feito por meio do comando \usepackage{graphicx}.

#### **6.1 Adicionando uma imagem**

<span id="page-32-2"></span><span id="page-32-1"></span>O primeiro passo a se tomar para inserir uma imagem ao seu documento LATEX é importá-la para o ambiente do Overleaf. Para isso, clique no botão Novo Arquivo na região superior esquerda da tela, como na Fig. [6.1.1.](#page-32-2)

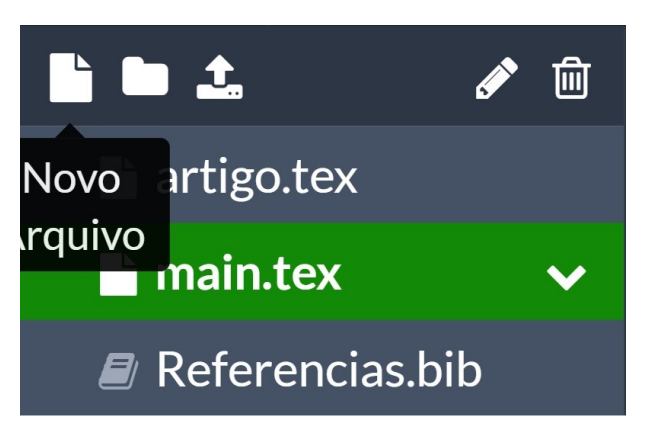

Figura 6.1.1: *Criando novo arquivo.*

Em seguida, clique na aba *Upload*, Fig. [6.1.2,](#page-33-1) e arraste ou selecione a imagem desejada.

DICA: É possível pular o primeiro passo clicando diretamente no botão *Carregar*, ao lado de *Nova Pata* na região superior esquerda da tela, Fig. [6.1.1.](#page-32-2)

<span id="page-33-1"></span>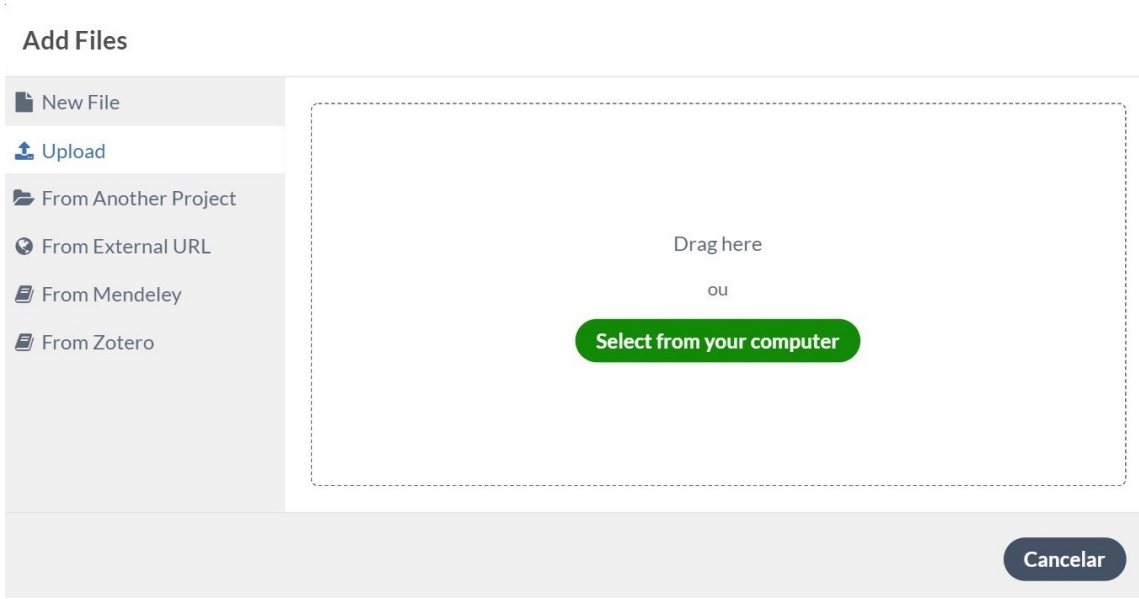

Figura 6.1.2: *Upload de imagem.*

Para adicionar a imagem importada ao texto, utiliza-se o comando \includegraphics [scale=x] {imagem.jpg}, em que escala é o tamanho da imagem e imagem.jpg é o nome da imagem recém adicionada ao Overleaf. Além disso, scale = 1 o tamanho original da imagem, como o exemplo a seguir:

O comando \includegraphics[scale=0.3]{petee\_ufmg.png} produz o seguinte resultado:

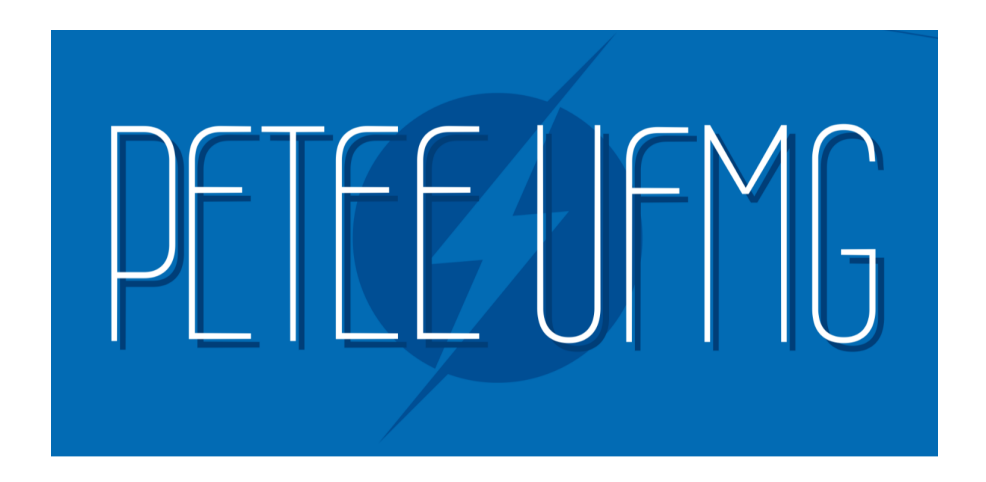

#### **6.2 Posição**

<span id="page-33-0"></span>Para que a imagem fique bem ajustada no documento produzido, geralmente é necessário que se altere sua posição em relação ao texto. Para fazer esse tipo de alteração, fazemos o uso do ambiente *figure*. Neste ambiente é possível adicionar parâmetros para adaptar a imagem à localização necessária. A estrutura é mostrada a seguir:

```
\begin{figure}[Parâmetro]
\includegraphics[scale=0.35]{imagem.jpg}
\end{figure}
```
Em que alguns dos parâmetros são os seguintes:

- t Localiza a imagem no topo da página
- **b** Localiza a imagem no fim da página
- h Localiza a imagem no exato lugar do código
- p Localiza a imagem na página inteira

#### <span id="page-34-0"></span>**6.3 Outras Características**

Além da localização da imagem na página, também é possível alterar suas dimensões independentemente, além de também poder rotacioná-la. A diferença entre uma imagem original e uma imagem com parâmetros alterados pode ser vista a seguir.

\includegraphics[scale=0.35]{cora.png}

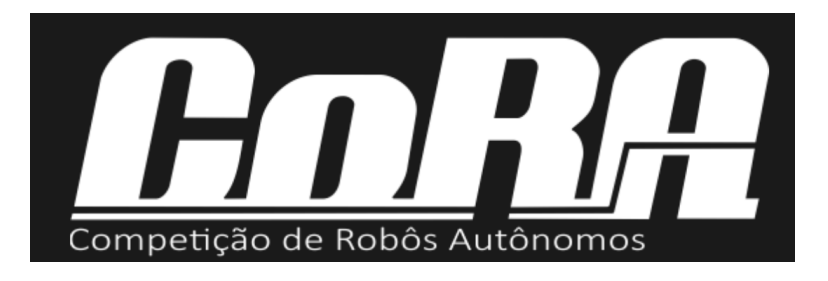

Para alterar as dimensões independentemente, substitui-se o parâmetro *scale* pelos parâmetros *width*, que representa o comprimento, e *height*, que representa a altura da imagem. Um exemplo pode ser visto a seguir.

\includegraphics[width=6cm, height=4cm]{cora.png}

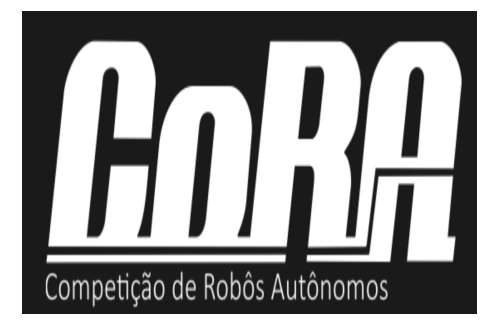

De forma parecida, para que a imagem seja rotacionada, adiciona-se o parâmetro *angle*, em que o valor do ângulo é dado em graus e representa uma rotação em sentido anti-horário. A seguinte imagem mostra essa alteração:

\includegraphics[width=6cm, height=4cm, angle = 45]{cora.png}

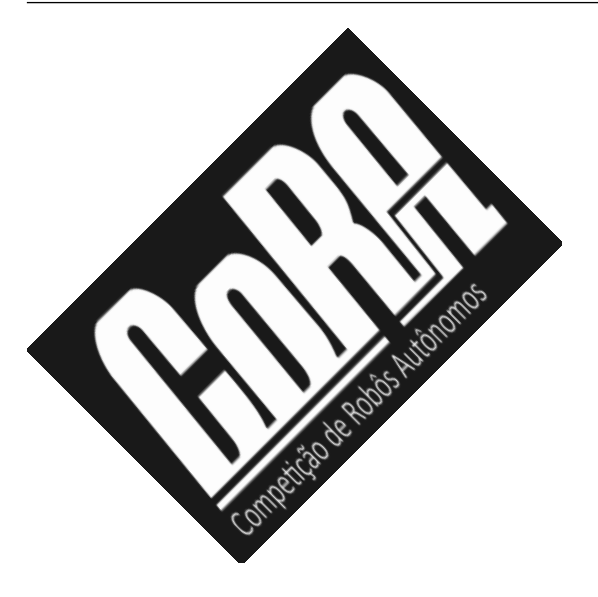

#### **6.4 Legendas**

<span id="page-35-0"></span>A criação de legendas para imagens é feita através do uso de \caption{} dentro de um ambiente figure. Assim, o comando é usado para adicionar o texto. Um exemplo que produz o resutado da Fig. [6.4.1](#page-36-0) pode ser visto a seguir:

```
\begin{figure}[h]
\centering
\includegraphics[width=8cm]{Pictures/robos_cora.JPG}
\cap{Rob\delta s} competidores da 6^a CoRA.}
\label{figura:robos6acora}
\end{figure}
```
OBS: A quinta linha do exemplo acima é um *label*. Eles são utilizados para se criar referências cruzadas, que serão explicadas posteriormente.

Também vale ressaltar que a enumeração da imagem é feita automaticamente, baseada no número de imagens no documento e no capítulo, caso seja um livro.

<span id="page-36-0"></span>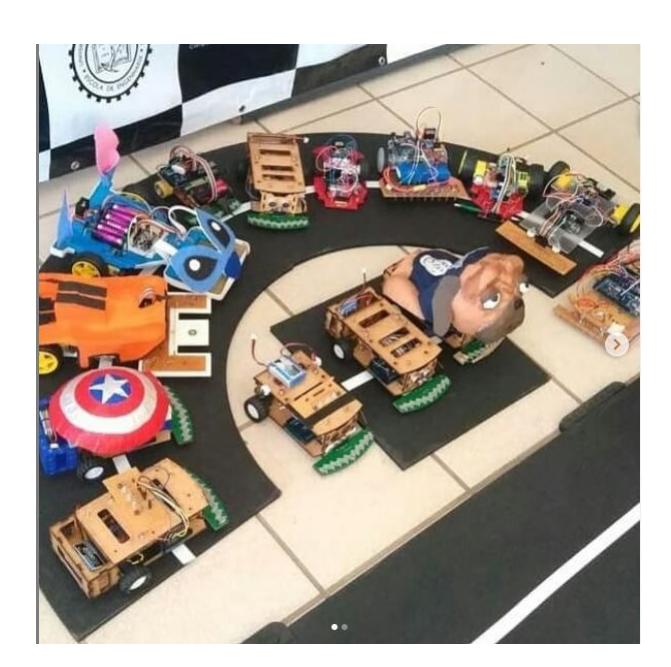

Figura 6.4.1: Robôs competidores da 6<sup>a</sup> CoRA.

<span id="page-38-0"></span>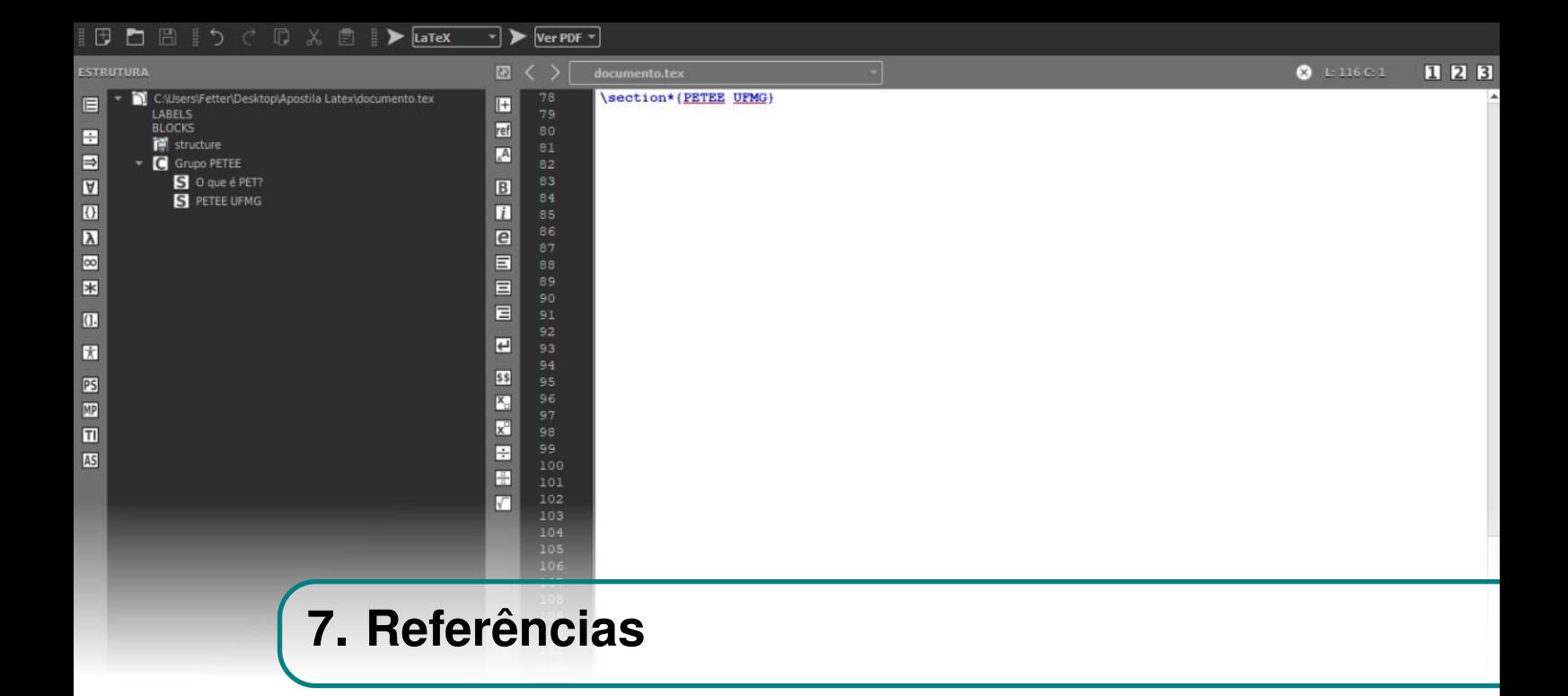

O comando \label{marca} coloca uma marca no ponto do texto em que foi inserido. Essa marca servirá para fazer uma referência cruzada em outra parte do texto. Para isso, existem alguns comandos.

Para se referir diretamente à marca, há o comando \ref{marca}. O *label* pode ser usado dentro de um ambiente tabela, de um ambiente de equação ou de um ambiente figura. Assim, o *ref* será substituído pela numeração desse ambiente no texto e será posto um hiperlink para a marca. Vale ressaltar que no último caso, o comando *label* deve estar logo abaixo do comando *caption*.

A exemplo, pode-se adicionar um *label* logo após o início do capítulo anterior:

\chapter{Imagens} \label{cap:imagens}|

Assim, ao usar uma referência a ele, como \pageref{cap:imagens}, o resultado será: [33.](#page-32-0)

Para se referir à página onde se encontra o ponto, deve-se usar \pageref{marca}. O efeito será similar ao anterior, a diferença é que *ref* será substituído pelo número da página da marca.

Alternativamente, também há o \eqref{marca}, usado para se referir às equações. No caso delas, o *ref* também funciona, no entanto, é convencional colocar o número da equação entre parênteses, daí a diferença entre eles. O *eqref* insere parênteses na numeração.

Um exemplo pode ser feito definindo a equação:

\begin{equation}  $V = Z I$ \label{eq:exemplo}

#### \end{equation}

<span id="page-39-0"></span>Para se referir a ela, pode-se usar ref{eq:exemplo} que produzirá: [7.0.1;](#page-39-0) ou usar eqref{eq:exemplo} que produzirá: [\(7.0.1\)](#page-39-0).

 $V = ZI$  (7.0.1)

<span id="page-40-0"></span>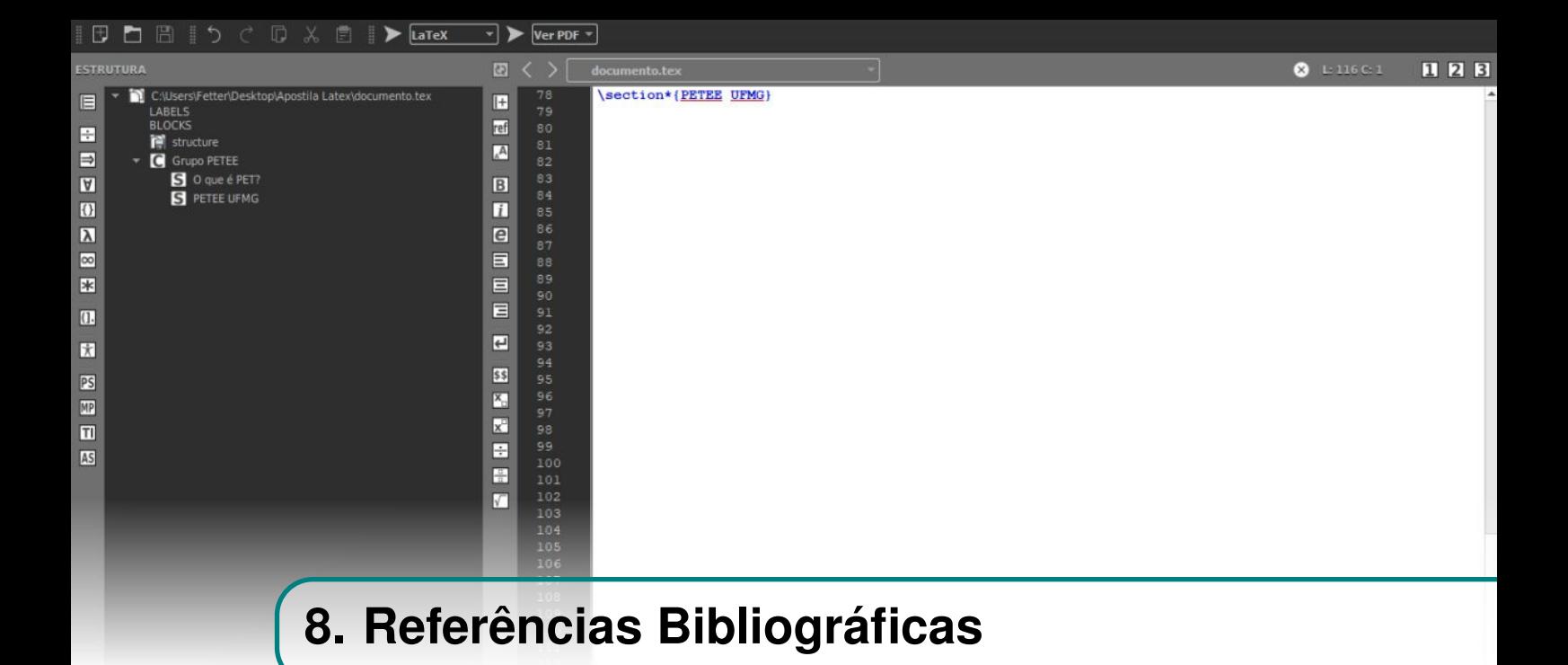

Para a grande maioria dos documentos dentro do âmbito acadêmico, tais como relatórios, artigos, projetos de graduação e dissertações de mestrado ou doutorado, as referências bibliográficas são parte essencial para dar credibilidade ao que está sendo publicado. Felizmente, o LATEX dispõe de ferramentas que tornam a estruturação das referências um processo automatizado e, portanto, poupam tempo e esforço dos autores que as usam.

#### **8.1 Como fazer citações**

<span id="page-40-1"></span>Para fazer uso das ferramentas que permitem a construção das referências bibliográficas, é necessário, primeiramente, adicionar um *" package"*, ou pacote, que diga ao compilador como tratá-las. Os três pacotes mais comuns são: bibtex, natbib, biblatex. Nessa apostila, será ilustrado o uso do pacote natlib, que poderá ser adicionado por meio do comando \usepackage[round]{natbib} localizado no preâmbulo do seu documento.

#### **8.2 Estilo da bibliografia**

<span id="page-40-2"></span>Para que o LATEX possa ser capaz de formatar a bibliografia do seu documento, é necessário especificar, também no preâmbulo do documento, o estilo de referência que será adotado, este que será responsável pela forma que será gerada as referências, bem como a ordem que elas serão ordenadas. O estilo da bibliografia é especificado por meio do seguinte comando:

\bibliographystyle{estilo\_escolhido}

Dentre os estilos geralmente utilizados para a construção de referências bibliográficas em LATEX, não poderíamos deixar de citar o plain, o unsrt, o alpha, o abbrv e o ieeetr. Entretanto, há muitos outros estilos disponíveis. Nessa apostila, por exemplo, optaremos por fazer uso do estilo agu, por julgar ele o mais parecido com as normas da Associação Brasileira de Normas Técnicas, a ABNT. Assim, no início do código *source* dessa apostila, é necessário inserir o seguinte comando:

\bibliographystyle{agu}

#### **8.3 O arquivo .bib**

<span id="page-41-0"></span>As referencias que serão utilizadas no seu documento serão armazenadas em um arquivo com extensão .bib, geralmente chamado de bibliografia.bib. Depois de criado, o aquivo .bib precisa ser referenciado dentro do espaço onde a bibliografia será formatada, isto é, entre os comandos \begin{document} e \end{document}. Essa referência ao arquivo .bib é feita por meio do comando:

\bibliography{bibliografia.bib}

#### **8.3.1 Formatação do arquivo**

<span id="page-41-1"></span>O arquivo .bib segue uma formatação rígida e já preestabelecida, de modo que cada tipo de citação deve seguir a sintaxe especificada. Os tipos de citação padrão reconhecidos pelo LATEX são article, book, booklet, conference, inbook, incollection, inproceedings, manual, mastersthesis, misc, phdthesis, proceedings, techreport e unpublished. Nessa apostila, abordaremos somente os mais comumente utilizados: book e article. Entretanto, todos os demais tipos de citação seguem a mesma lógica e são facilmente abordados em documentações mais completas sobre o LATEX.

#### **Livros**

Para citar livros, usamos a seguinte sintaxe:

```
@book { key,
```

```
author = "Primeiro Autor and Segundo Autor",
  title = "Título do Livro",
   year = "Ano de publicação",
  publisher = "Editora",
   address = "Local onde foi publicado"
}
```
Note que o nome dos autores é separado por "*and*", isso se repete para todos os demais tipos de citação. Além disso, na primeira linha há o argumento especial "key". O uso desse primeiro argumento será ilustrado na próxima seção. Por ora, considere-o como um identificador da sua referência, isto é, uma palavra chave.

#### **Artigos**

Analogamente, para citar artigos, usamos a sintaxe:

```
@article {outra_key,
  author = "Primeiro Autor and Segundo Autor",
  title = "Título do artigo",
  journal = "Periódico de publicação",
  volume = "Volume",
  number = "Número",
  pages = "Páginas",
  year = "Ano de publicação",
  DOI = "Digital Object Identifier"
}
```
Vale ressaltar que, como já comentado, os campos a serem preenchidos variam conforme o tipo da citação que está sendo feita. Além disso, a palavra-chave (ou "key") utilizada para identificar cada

cituação não pode, claro, ser a mesma para duas citações diferentes.

#### **Exemplos**

Vejamos agora alguns exemplos de citações de livro e de artigo, a fim de ilustrar a maneira como são implementadas. Assim, no nosso arquivo bibliografia.bib, temos as seguintes citações:

```
@book { circuitos,
   author = "James W. \textbf{NILSSON} and Susan A. \textbf{RIEDEL}",
   title = "Circuitos elétricos",
   year = "2016",
   publisher = "Pearson",
   address = "São Paulo, Brasil"
}
@article { einstein,
   author = "Albert \textbf{EINSTEIN}",
   title = \text{Zur Elektrodynamik bewester K}\{\v{o\}rper\}. ({German})
                 [{On} the electrodynamics of moving bodies]",
   journal = "Annalen der Physik",
   volume = "322",
   number = "10",
   pages = "891--921",
   year = "1905",
   DOI = "http://dx.doi.org/10.1002/andp.19053221004"
}
```
DICA: Note que os últimos nomes de cada autor, nos dois exemplos, foram opcionalmente escritos em caixa alta e em negrito. Essa é uma forma simples e inteligente de fazer com que os nomes apareçam também em caixa alta no fim do seu documento, seguindo, assim, as recomendações da ABNT.

#### **8.3.2 Como citar**

<span id="page-42-0"></span>Para que possamos enfim fazer citações no nosso documento, faremos, por ora, uso do comando \citep[]{}. Neste comando, colocamos entre as chaves ({}) a palavra-chave correspondente a citação especificada, isto é, a 'key' definida logo na primeira linha de cada citação criada no nosso arquivo com extensão .bib. Por exemplo, a citação:

"Embora a corrente seja composta de elétrons discretos em movimento, não precisamos considerá-los individualmente por causa de sua enorme quantidade. Em vez disso, podemos imaginar os elétrons e suas cargas correspondentes como uma entidade única que flui suavemente."(*NILSSON*, 2016)

foi gerada por meio do comando

"Embora a corrente seja composta de elétrons discretos em movimento, não precisamos considerá-los individualmente por causa de sua enorme quantidade. Em vez disso, podemos imaginar os elétrons e suas cargas correspondentes como uma entidade única que flui suavemente." \citep{circuitos}

onde o conteúdo entre chaves, 'circuitos', é justamente a key que definimos para o nosso livro de exemplo no capítulo anterior.

#### **8.3.3 Estilo de citações**

<span id="page-43-0"></span>Da mesma forma que fizemos a citação, pode ser conveniente fazermos a mesma citação, mas dessa vez sem o uso de parênteses, sem o ano de publicação, ou talvez acompanhada da página onde tal citação se encontra. Felizmente, o LATEX oferece uma série de recursos para que possamos formatar o nosso documento da forma mais apropriada.

#### **Diferentes comandos**

Para permitir uma maior flexibilidade em relação às citações, o LATEX oferece uma série de comandos para que você construa suas citações da melhor forma possível. Listamos alguns desses comandos, bem como seus resultados:

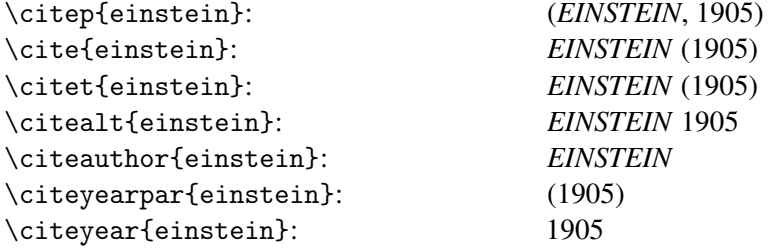

#### **Opções complementares**

Além do uso desses diversos comandos, podemos ainda combinar cada um deles com argumentos opcionais passados dentro de colchetes para atingir o resultado desejado. Todo texto presente dentro dos colchetes é reproduzido exatamente da mesma forma que foi escrito e exibido antes ou depois da citação.

```
\citep[pg. 34]{einstein}: (EINSTEIN, 1905, cap. VI)
\cite[cap. VI]{einstein}: (EINSTEIN, 1905, pg. 34)
\citet[cap. VI]{einstein}: EINSTEIN (1905, pg. 34)
\citealt[pg. 34]{einstein}: EINSTEIN 1905, pg. 34
\citet[veja][]{einstein}: (veja EINSTEIN, 1905)
\citep[veja][pg. 34]{einstein}: (veja EINSTEIN, 1905, pg. 34)
```
#### **8.4 Bibliografia**

<span id="page-43-1"></span>No final do seu documento, o LATEX automaticamente criará um novo capítulo denominado "Referências Bibliográfica" contendo todas as citações que foram utilizadas durante a construção do seu texto. Essas referências, por sua vez, já estarão formatadas conforme o estilo de referência escolhido.

#### **Ordem das referências**

A ordem de apresentação das citações no final do seu documento é, por padrão, determinada pelo estilo de bibliografia escolhido. Por exemplo, o estilo plain ordena as citações por ordem alfabética dos nomes do primeiro autor de cada documento citado, já o estilo ieeetr ranqueia pela ordem em que o trabalho foi citado no seu documento.

Entretanto, a ordem também pode ser definida manualmente no preambulo do documento na hora de incluir o pacote natbib. Por exemplo, ao usarmos o argumento ynt no comando

```
\usepackage[ynt]{natbit}
```
estamos sinalizando ao LAT<sub>E</sub>X que nosso documento deve ter a bibliografia organizada por ano *(y = year)*, nome do autor *(n = name)* e título da obra *(t = title)*.

Dessa forma, supondo que usássemos o estilo agu e definíssemos que a ordenação das referências seja por ano, nome do primeiro autor e depois título da trabalho, certamente veríamos, ao final de nosso documento, as referências da seguinte forma:

EINSTEIN, A., Zur Elektrodynamik bewegter Körper. (German) [On the electrodynamics of moving bodies], *Annalen der Physik*, *322*(10), 891–921, doi:http://dx.doi.org/10.1002/andp.19053221004, 1905.

NILSSON, J. W., *Circuitos elétricos*, Pearson, São Paulo, Brasil, 2016

<span id="page-46-0"></span>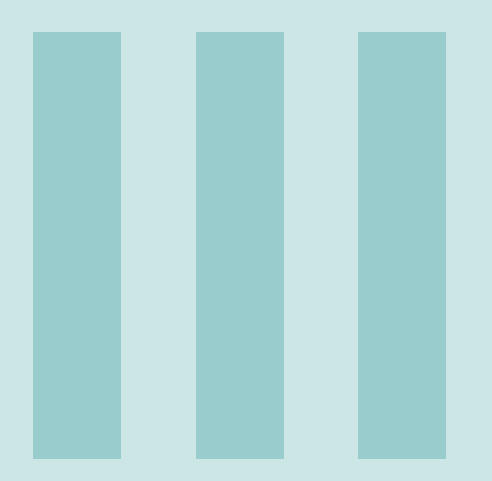

# Índice

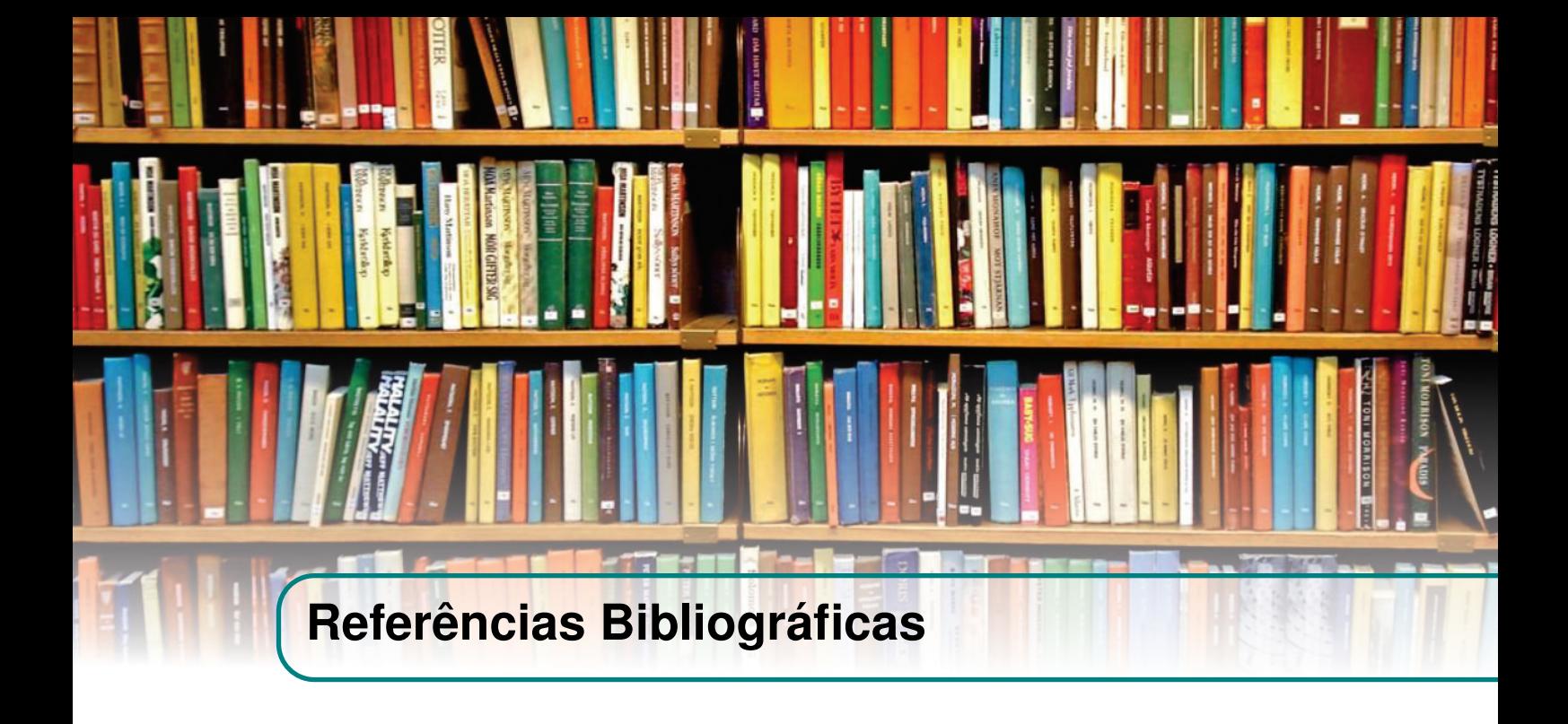

- OETIKER, T., H. PARTL, I. HYNA, and E. SCHLEG, *The Not So Short Introduction to ΒΤ<sub>Ε</sub>Χ*2<sub>ε</sub>, disponível em: <<https://www.ctan.org/tex-archive/info/lshort>>, 2018.
- SANTOS, R. J., *Introdução ao ETEX*, Departamento de Matemática-ICEx, Universidade Federal de Minas Gerais, disponível em: <<http://www.mat.ufmg.br/~regi>>, 2012.
- STACK OVERFLOW, TEX-LATEX stack exchange, Fórum online, disponível em: <[https://tex.](https://tex.stackexchange.com/) [stackexchange.com/](https://tex.stackexchange.com/)>.
- THE LATEX PROJECT, Core documentation, Documentação, disponível em: <[https://www.](https://www.latex-project.org/help/documentation/) [latex-project.org/help/documentation/](https://www.latex-project.org/help/documentation/)>.
- VIDA ESTUDANTIL, Café com LATEX, Podcasts, disponível em: <[https://vidaestudantil.](https://vidaestudantil.com/podcasts/cl/) [com/podcasts/cl/](https://vidaestudantil.com/podcasts/cl/)>.

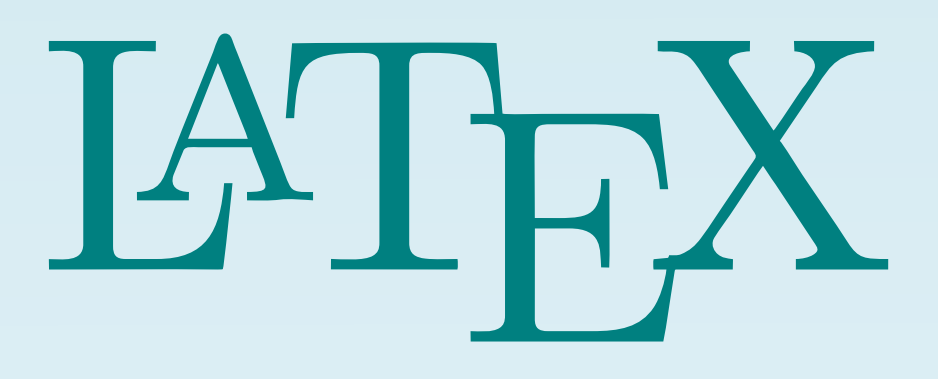

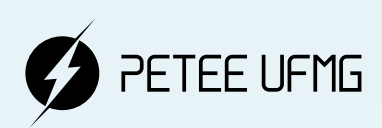

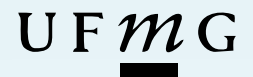